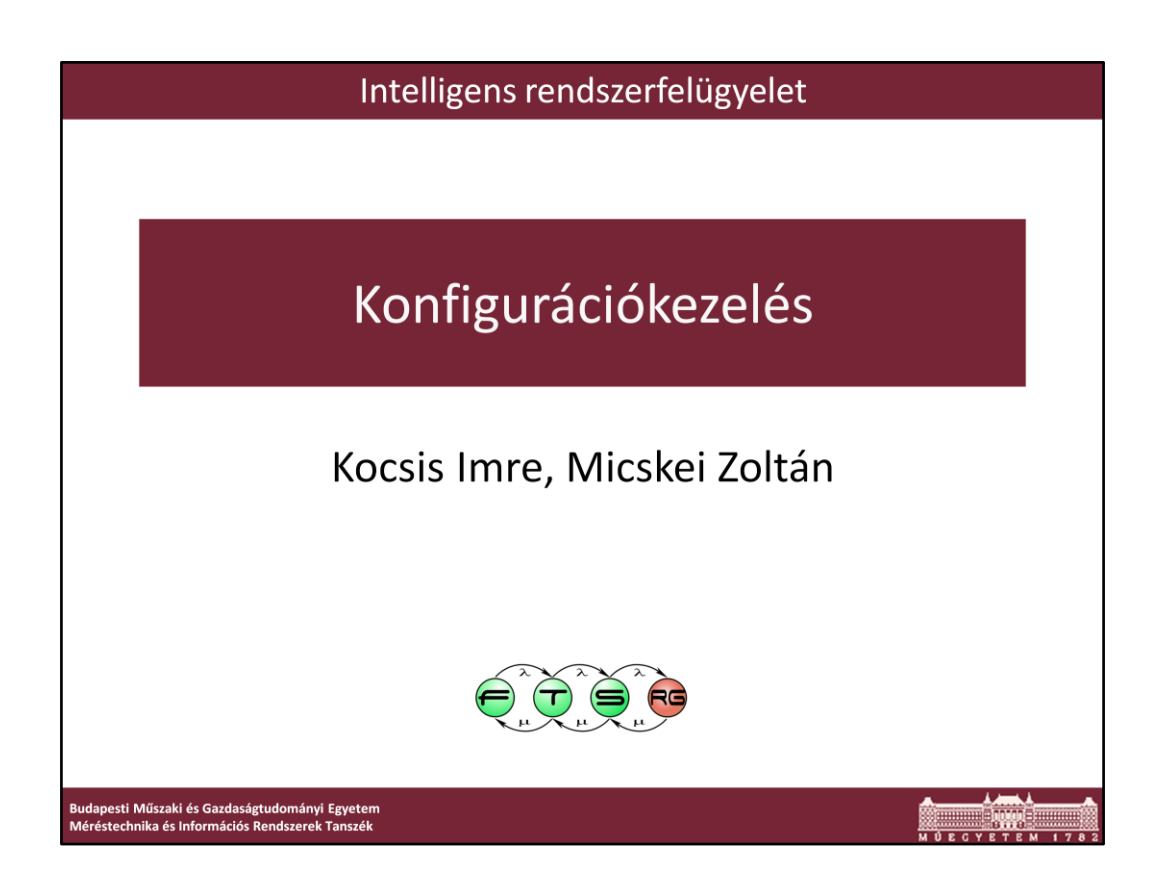

Utolsó módosítás: 2012.03.13.

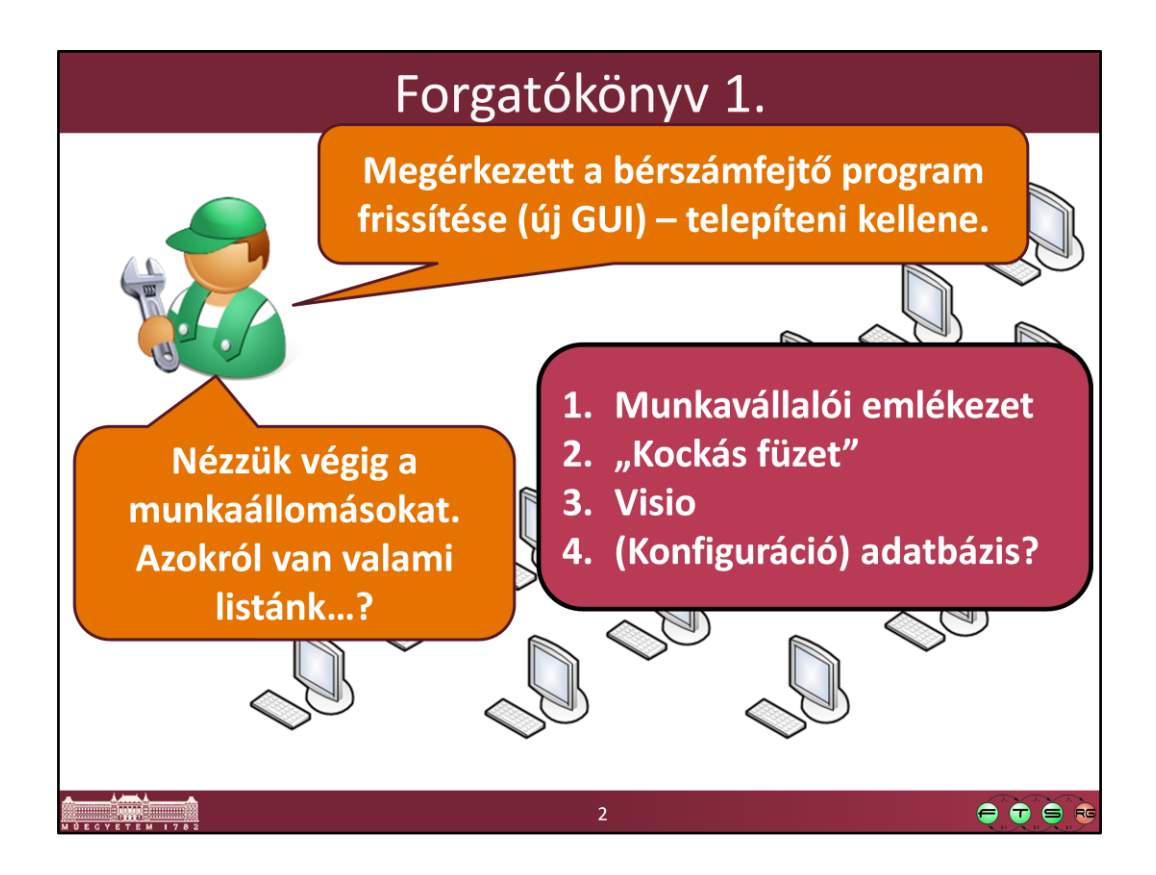

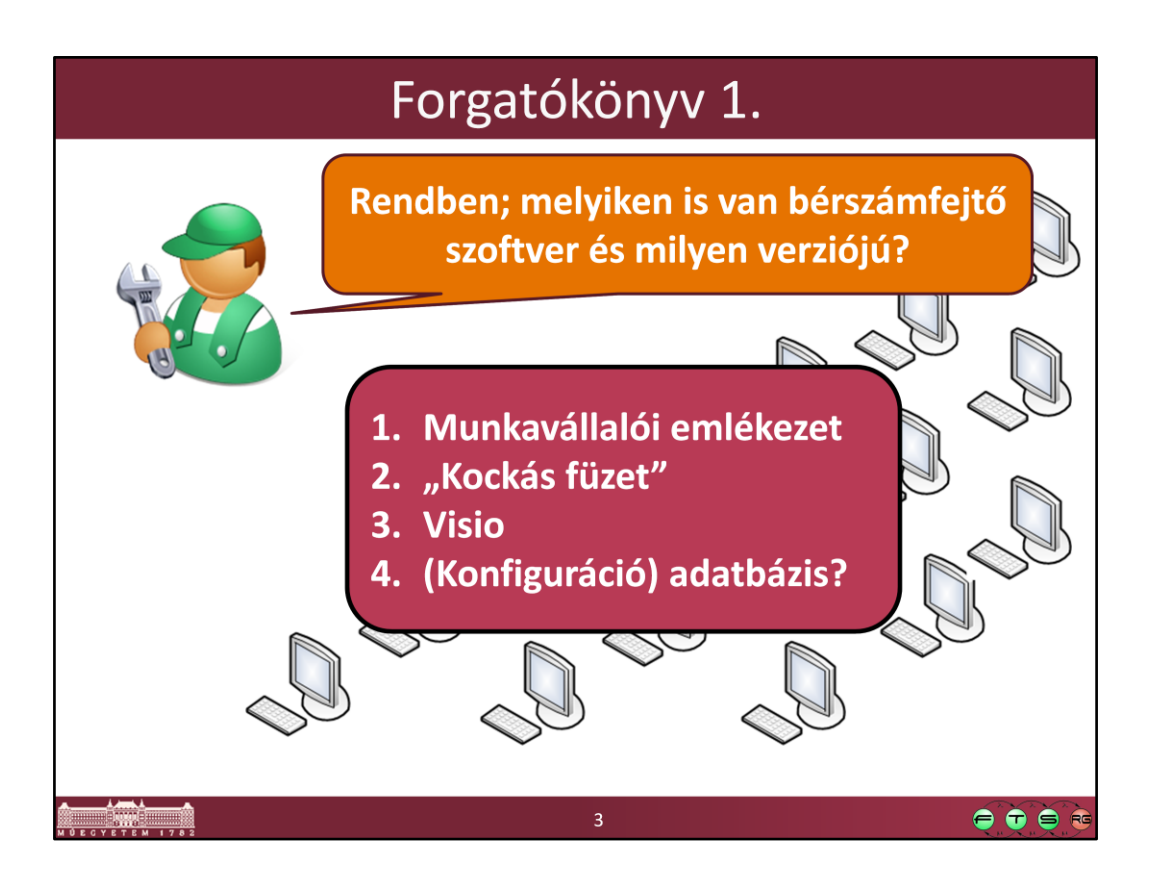

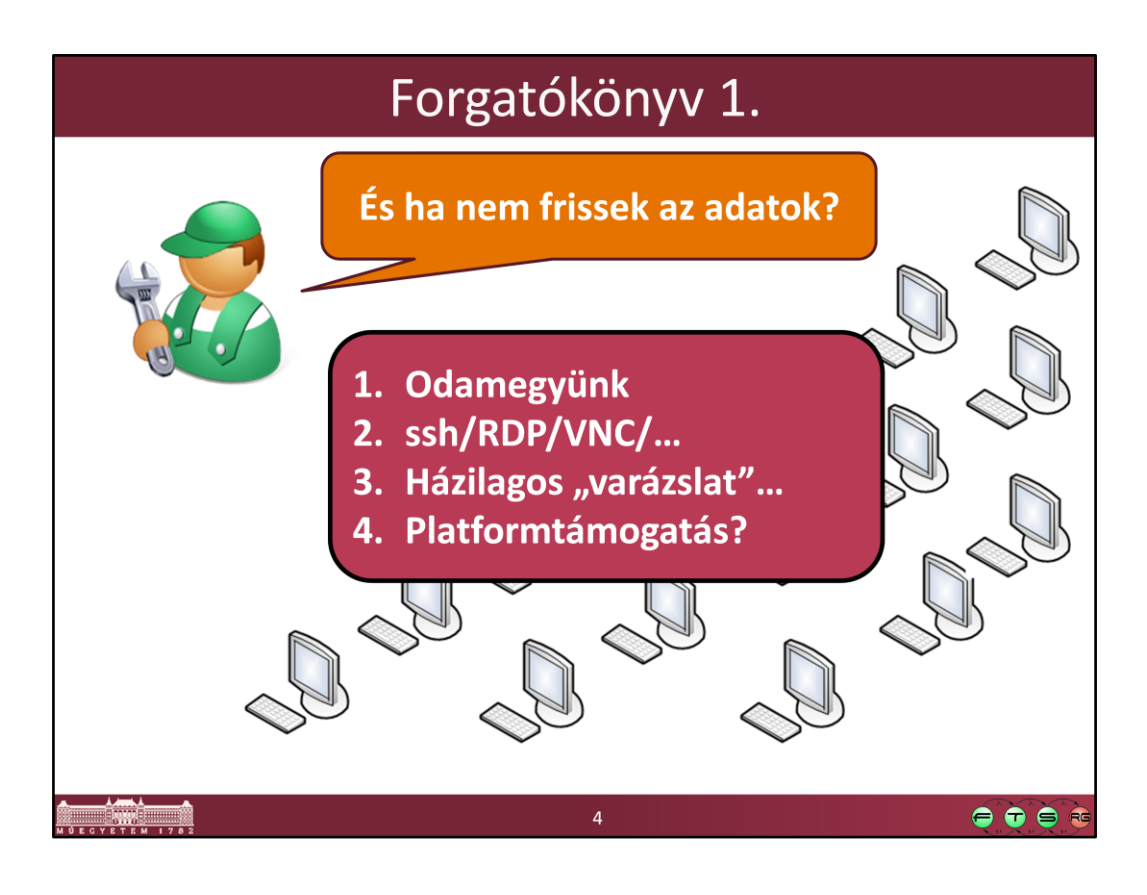

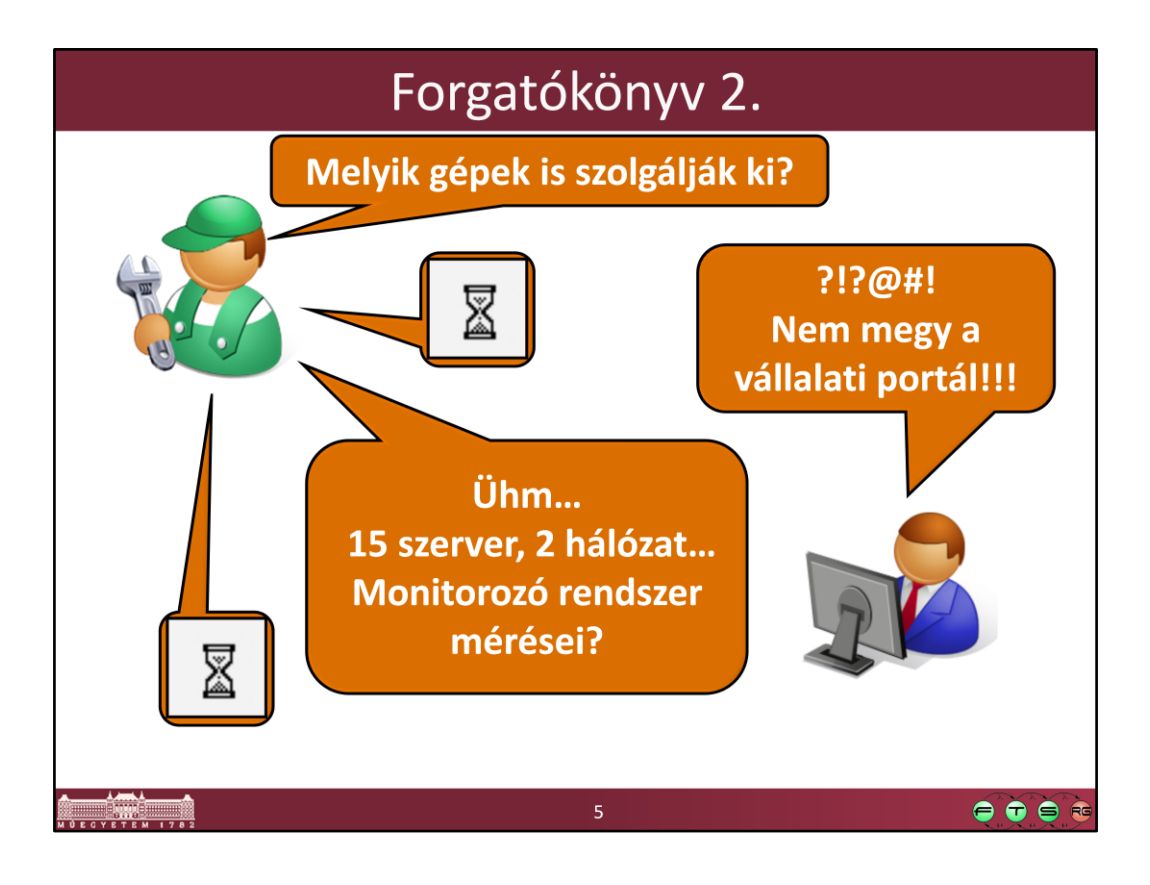

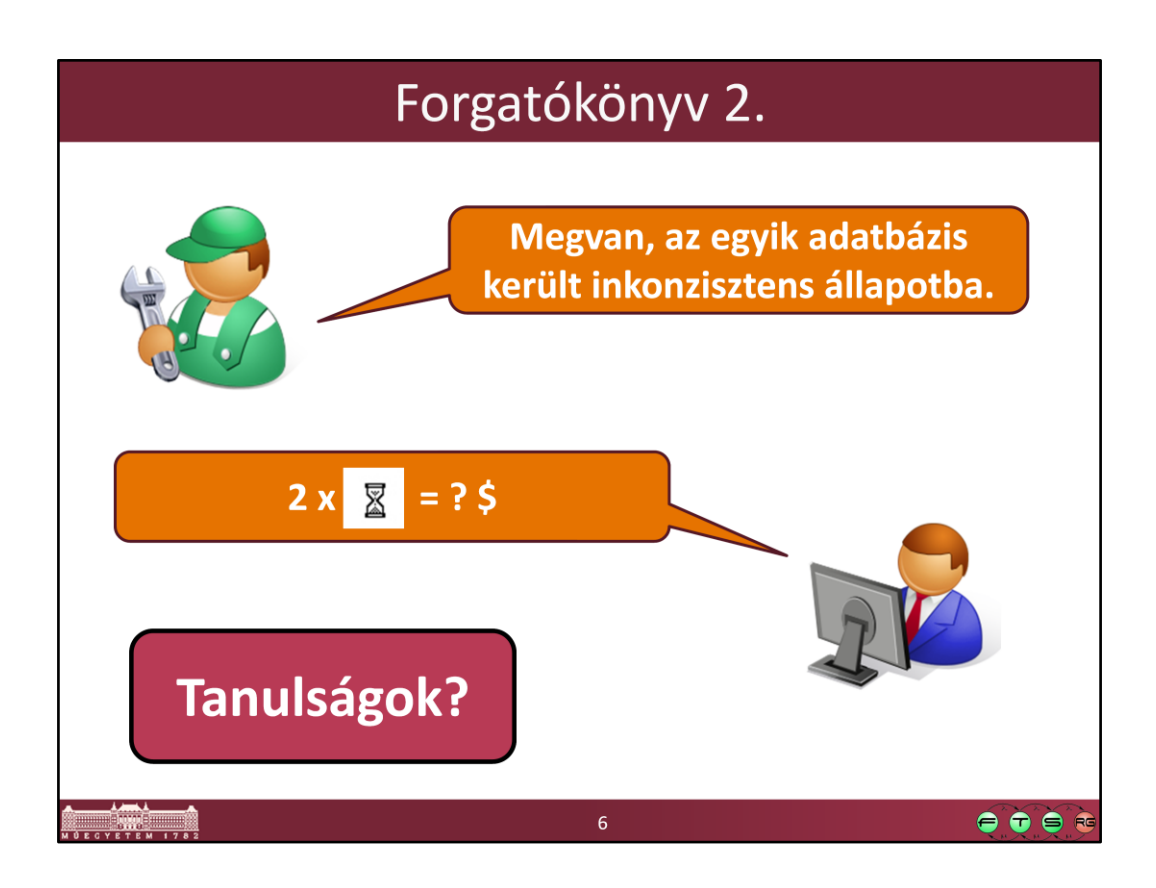

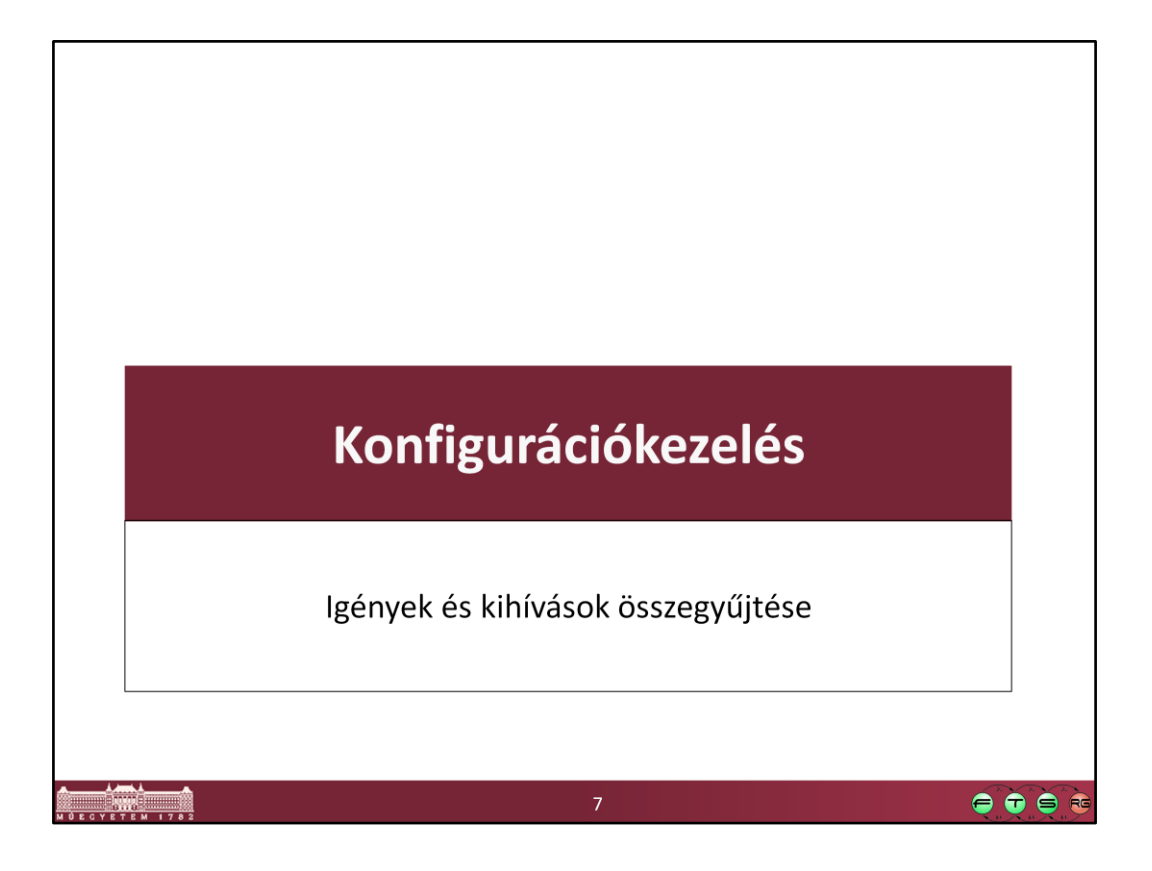

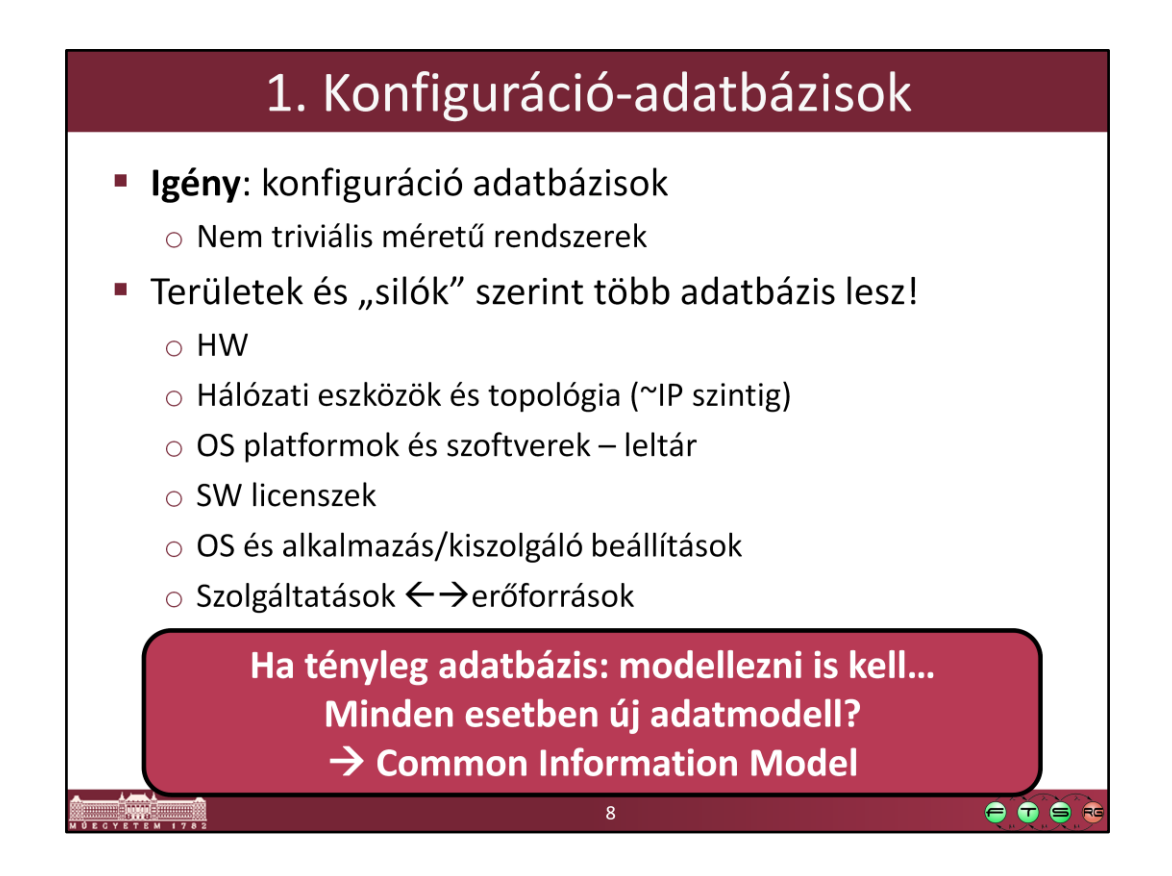

Az látszik, hogy a "konfiguráció" fogalma nem csak műszaki területről területre, de az egyes alkalmazási esetek között is változik, attól függően hogy milyen rendszeraspektusokat és azok közötti kapcsolatokat akarunk nyilvántartani.

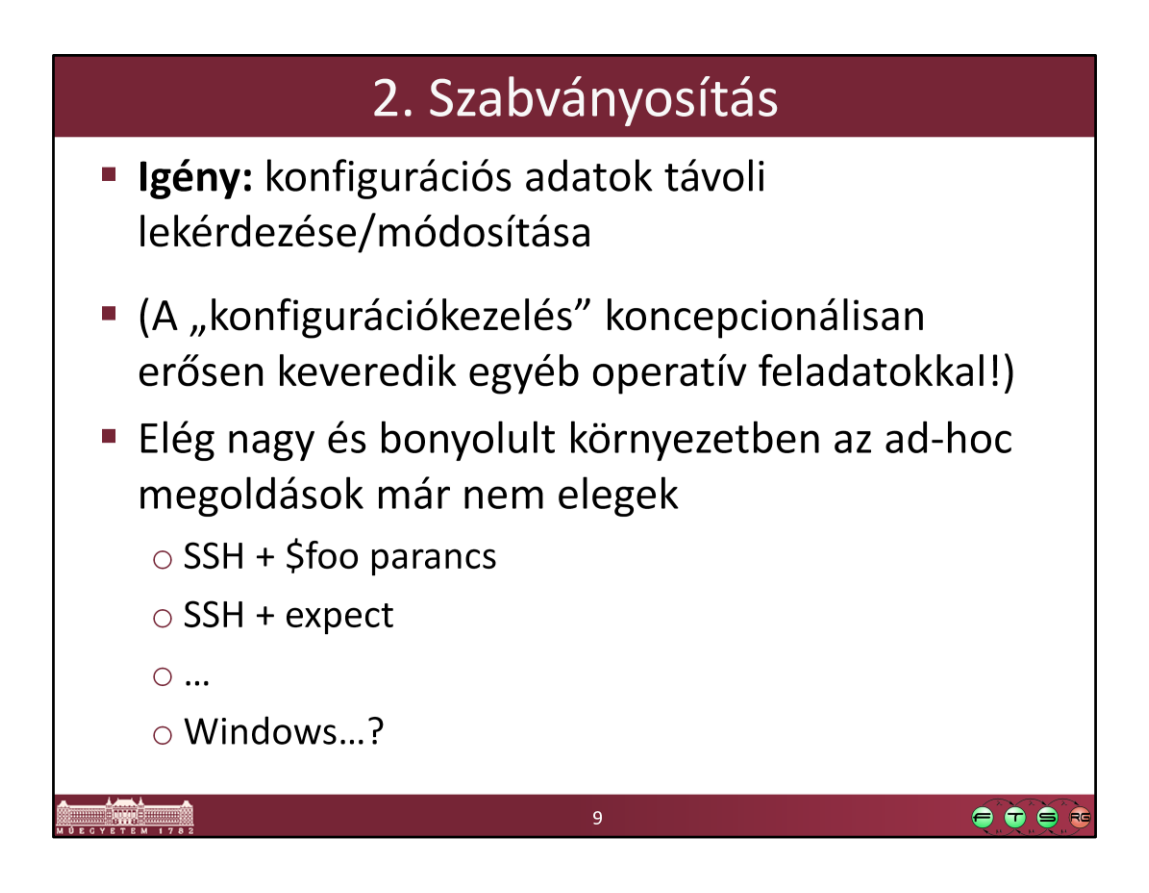

expect: lásd http://expect.nist.gov/

(Expect is a tool for automating interactive applications such as telnet, ftp, passwd, fsck, rlogin, tip, etc.)

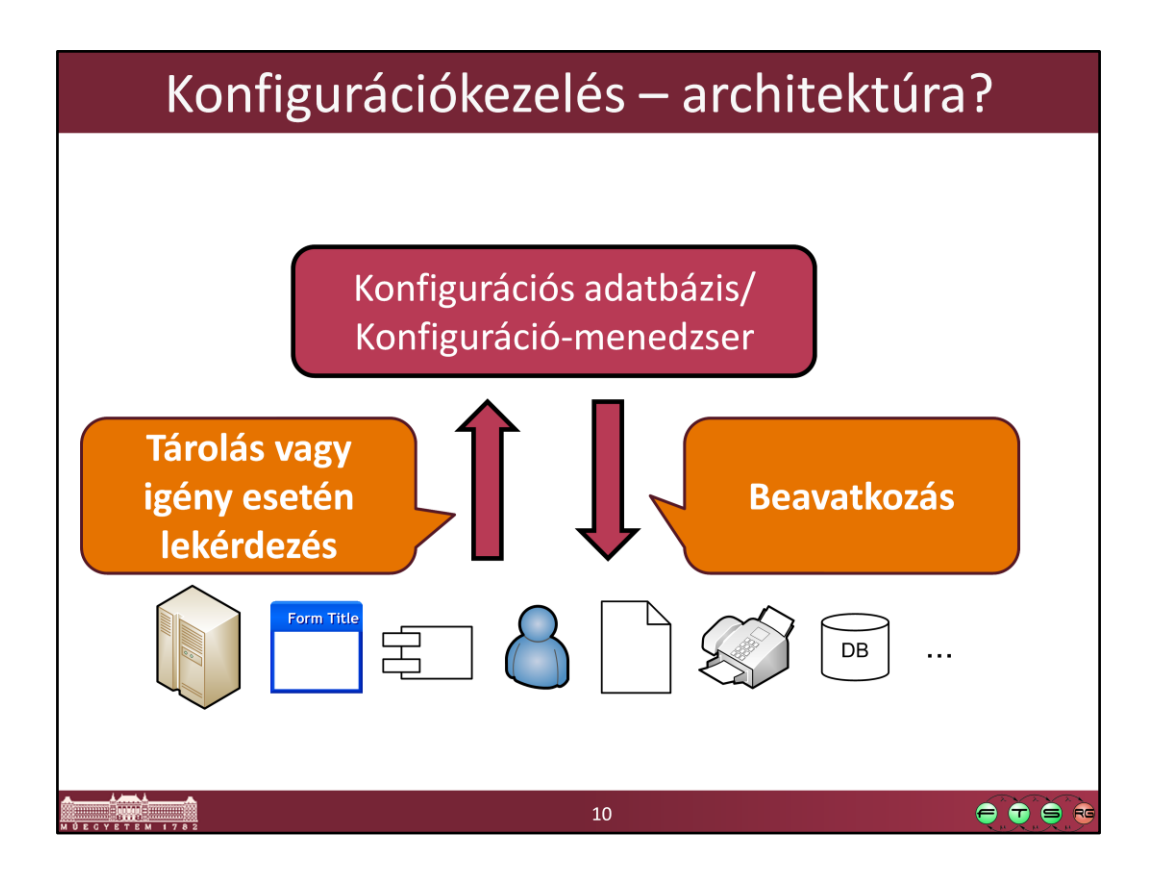

Kell egy konfigurációs adatbázis, ami be tudja gyűjteni az információkat, és igény esetén be is tud avatkozni (=műveleteket hajt végre a rendszer elemein).

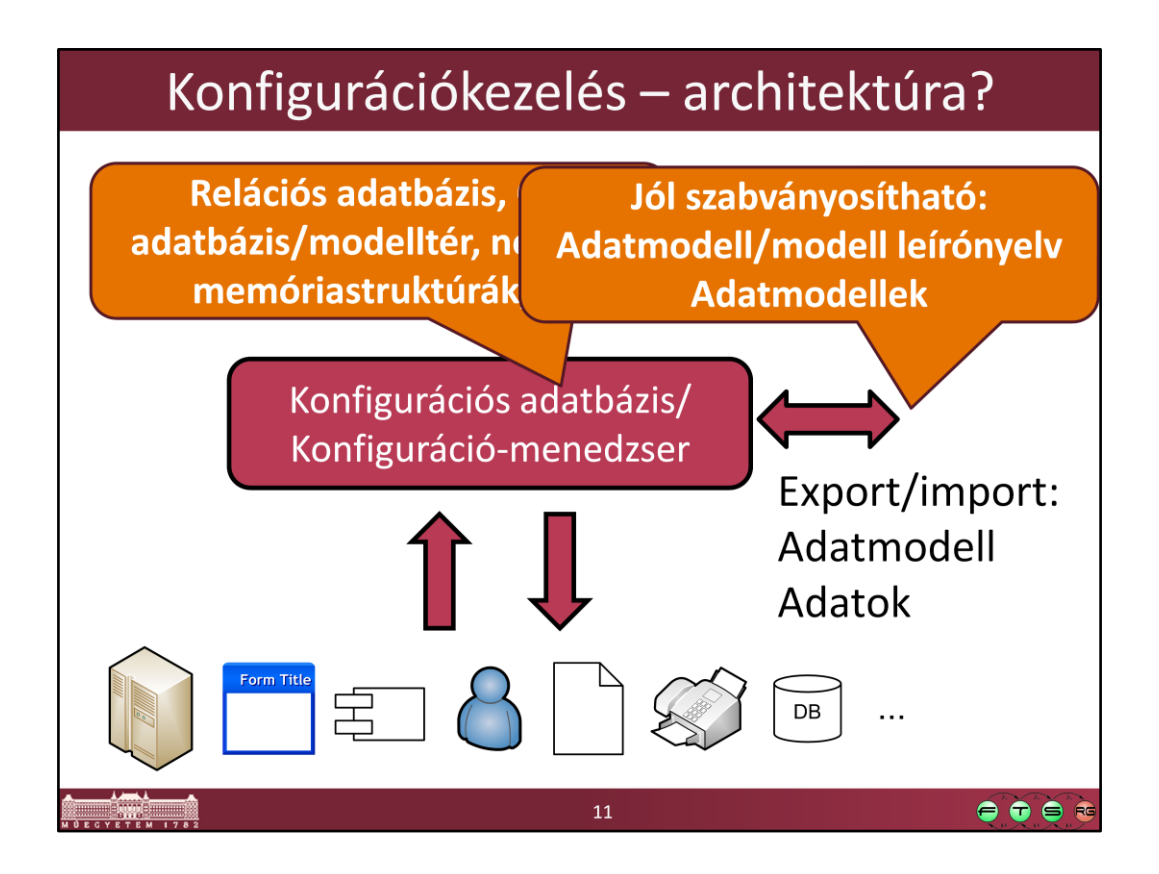

Ebben az adatbázisban lévő adatokat jó lenne, ha exportálni és importálni tudnánk könnyen, akár más gépre/más gyártójú adatbázisba átvinni.

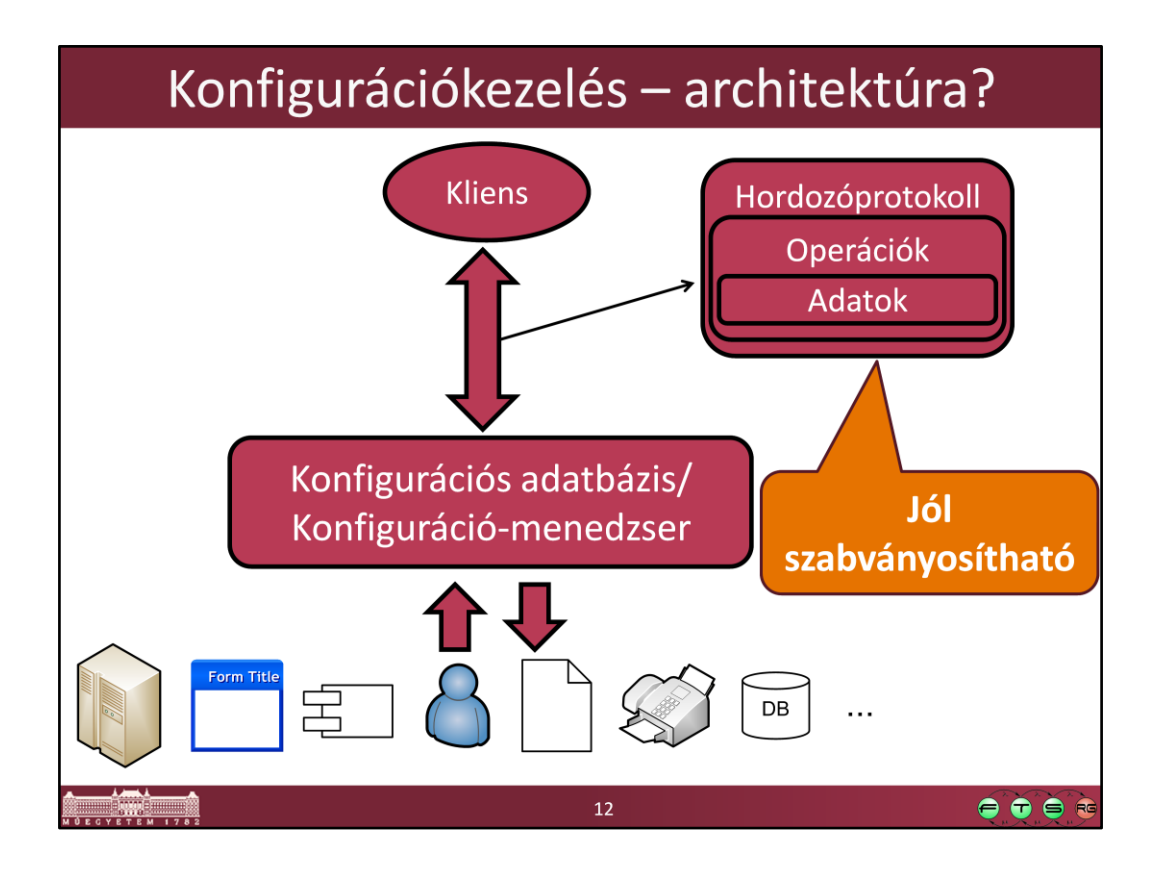

Ha megvannak már az adataink, le is kell kérdezni azokat valahogyan. Szeretnénk, ha nem kéne minden termékhez külön-külön klienst készíteni, és teljesen újrakezdeni egy-egy új platform használata esetén.

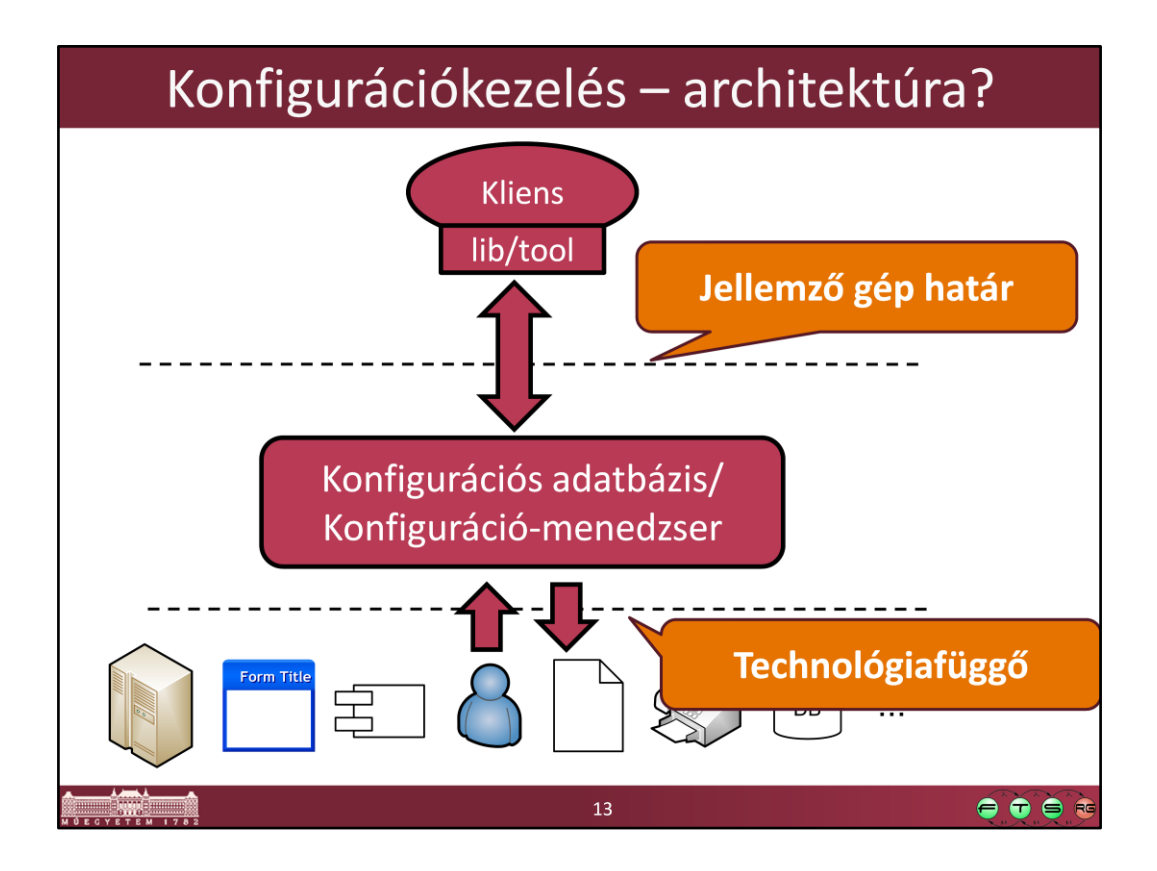

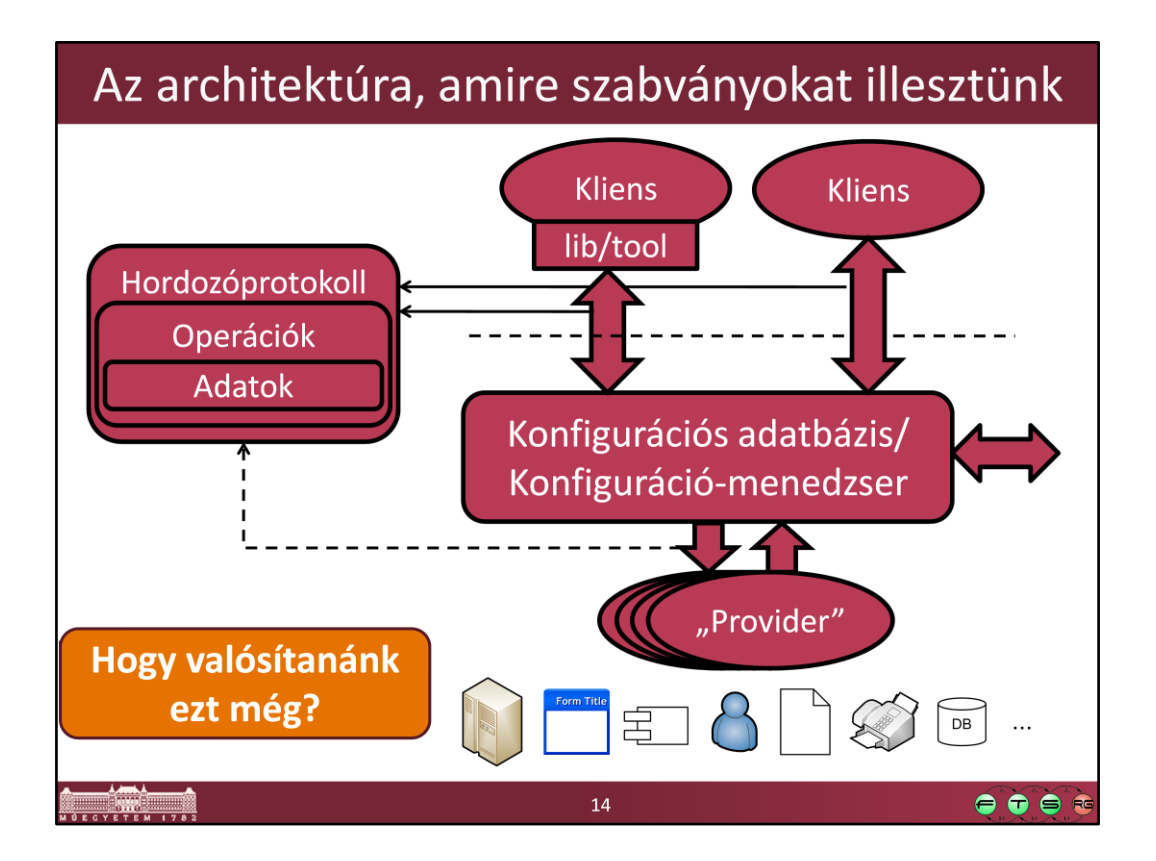

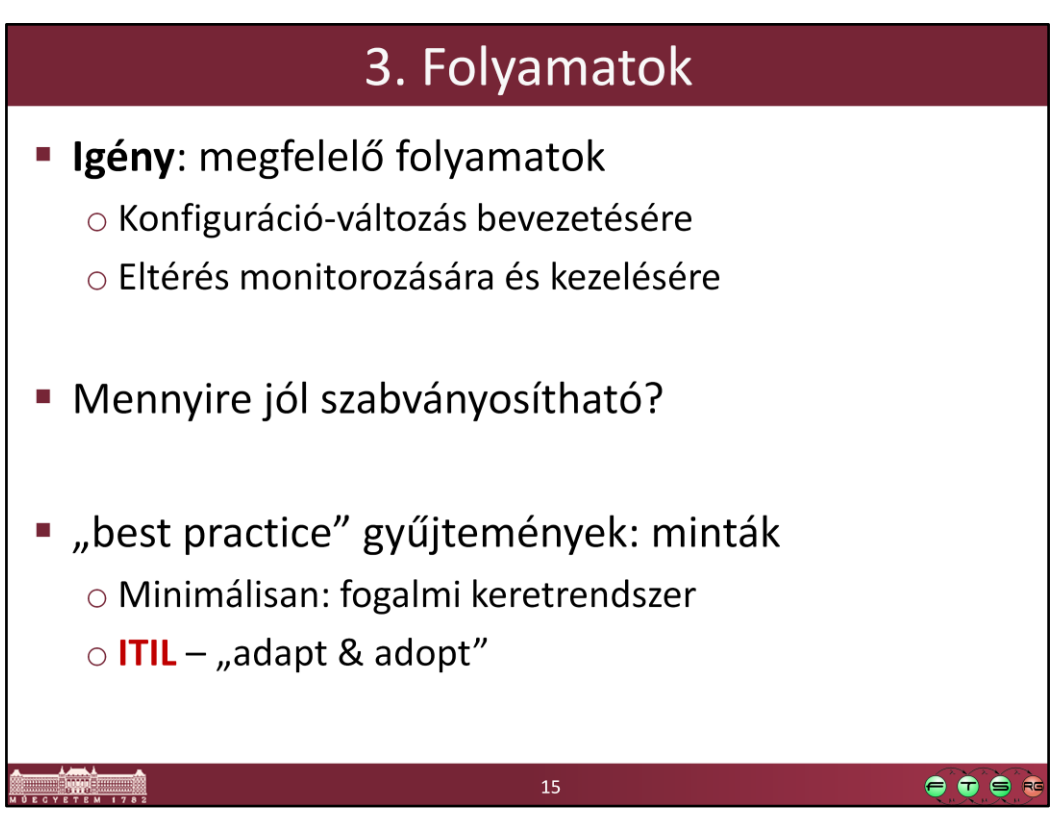

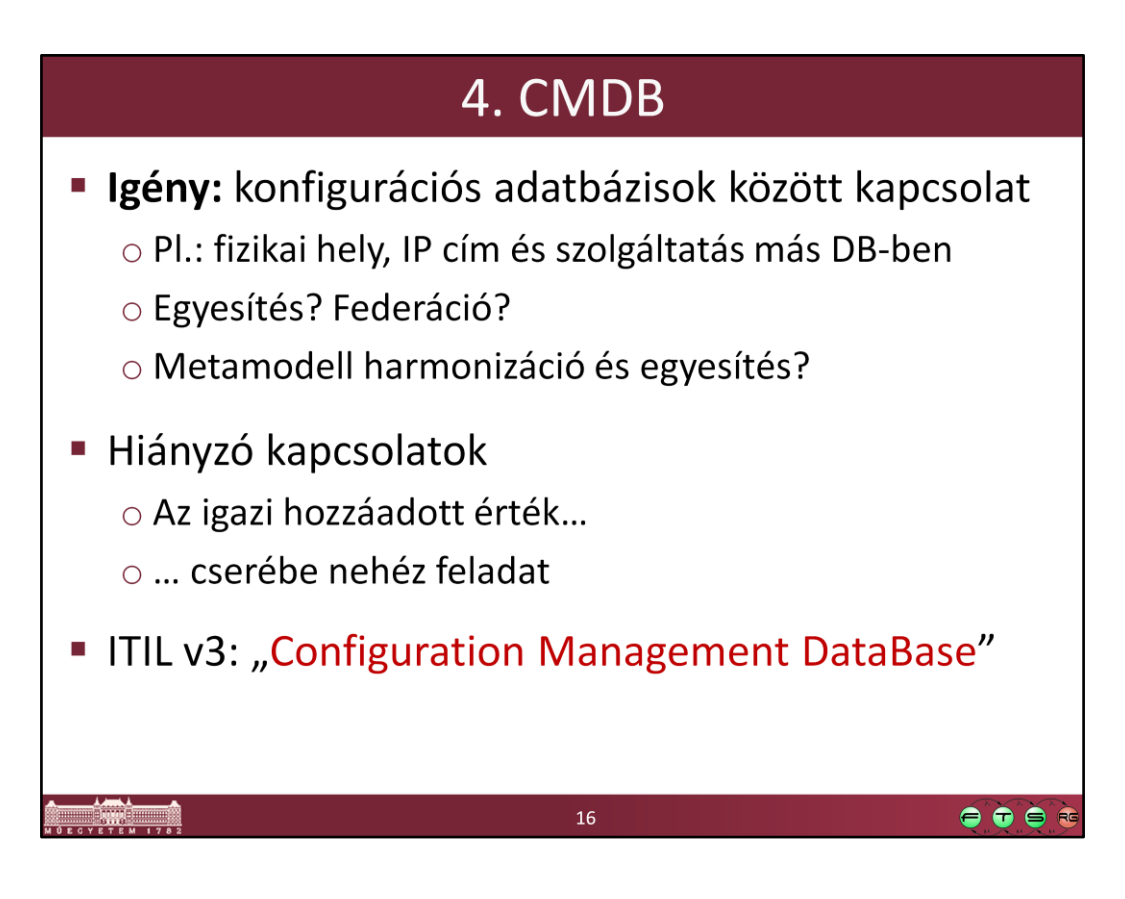

Federált adatbázis: olyan adatbáziskezelő rendszer (ha nagyon pontosak akarunk lenni: "metadatbázis-kezelő rendszer"), mely több autonóm adatbáziskezelő szolgáltatásait a saját felhasználói számára transzparens módon integrálja. Lásd: http://en.wikipedia.org/wiki/Federated\_database

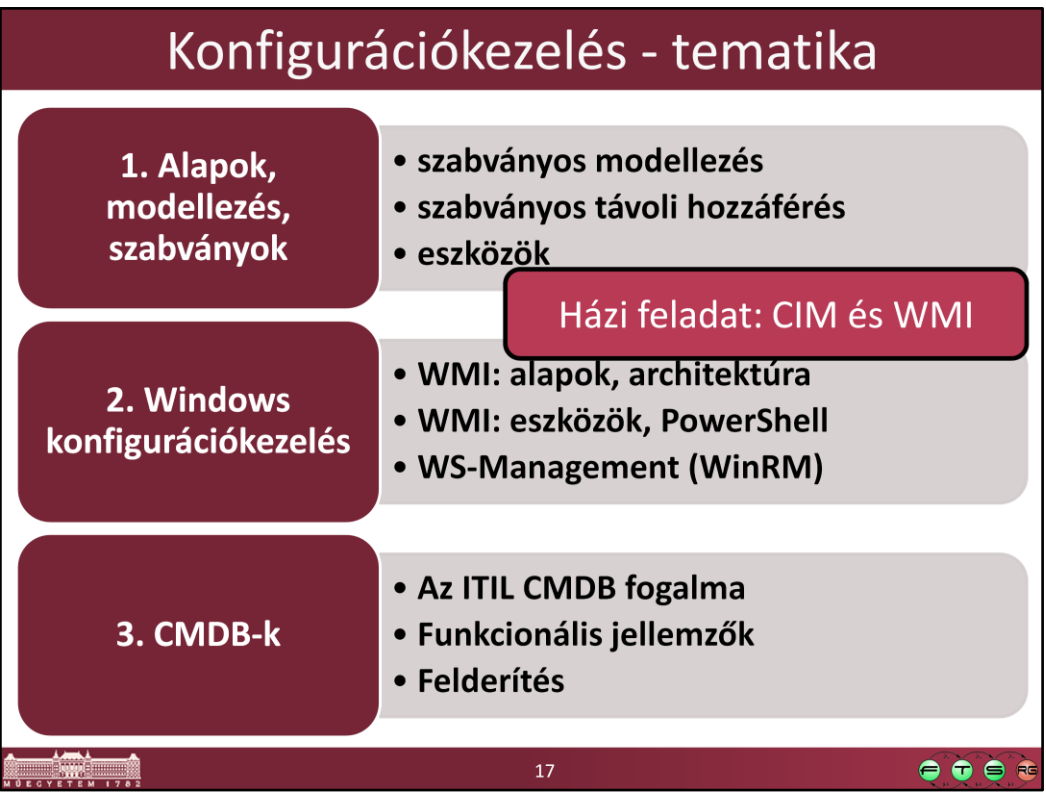

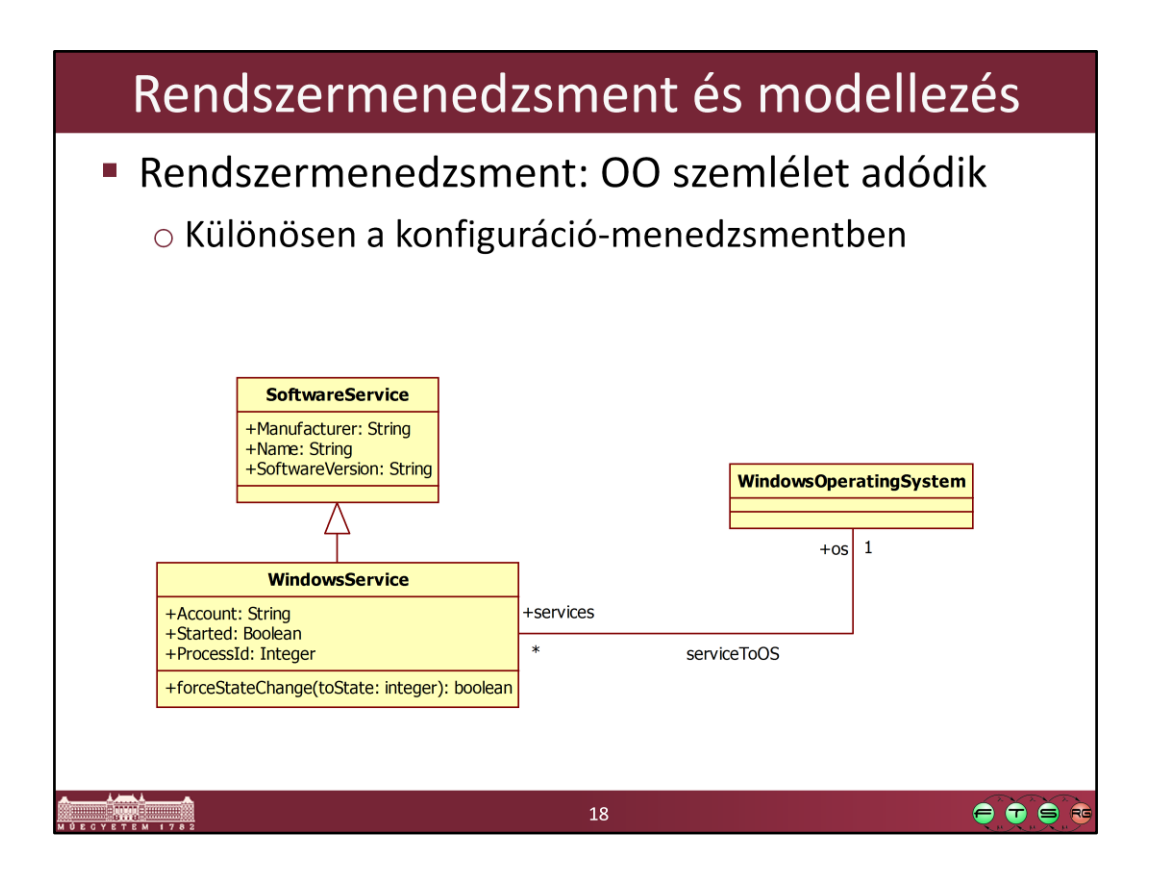

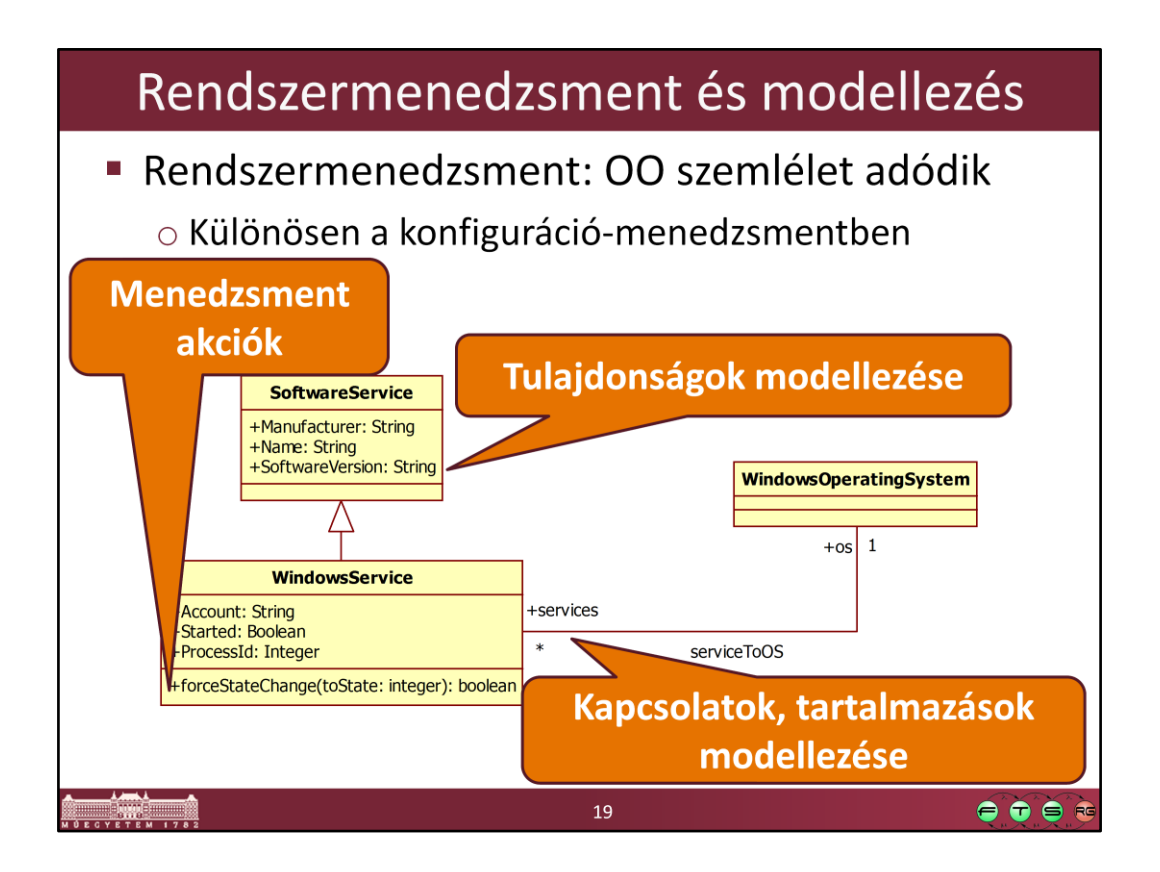

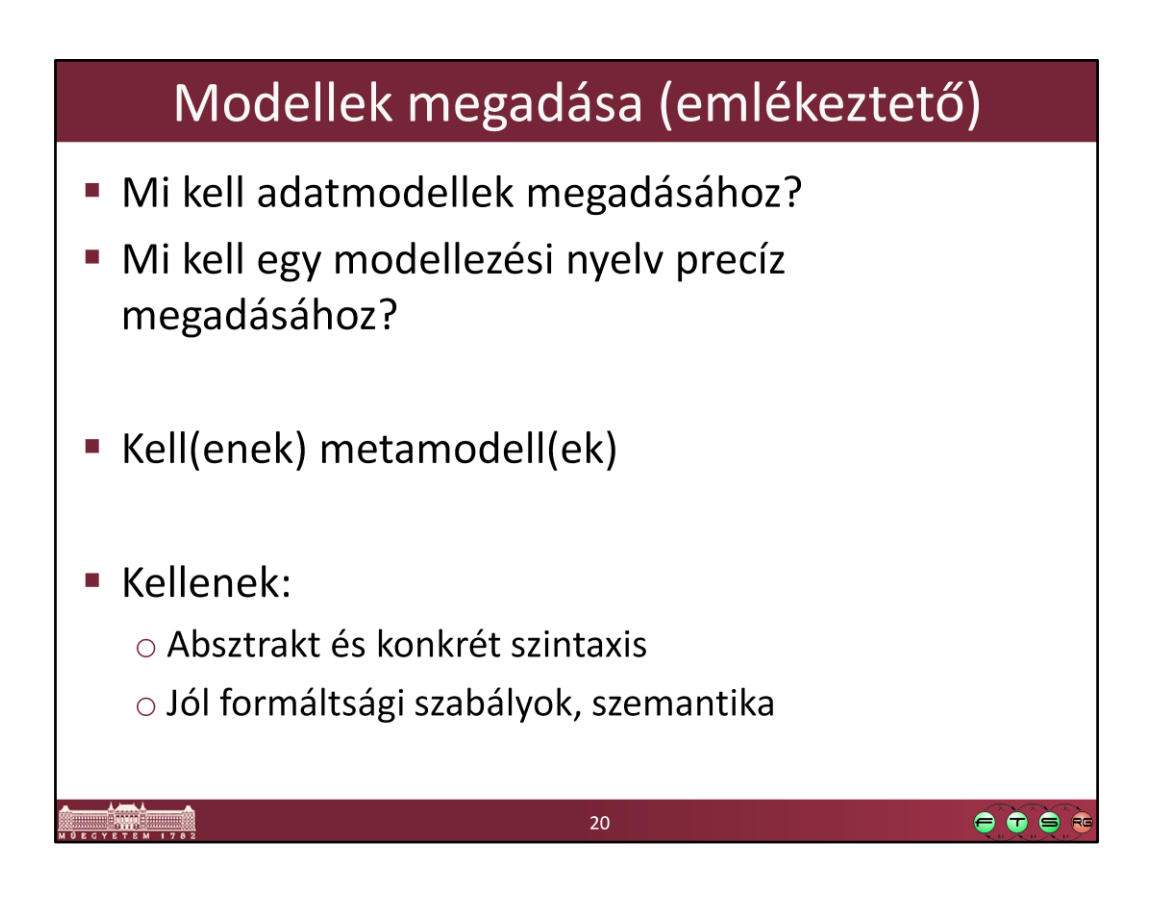

# **CIM (Common Information Model)**

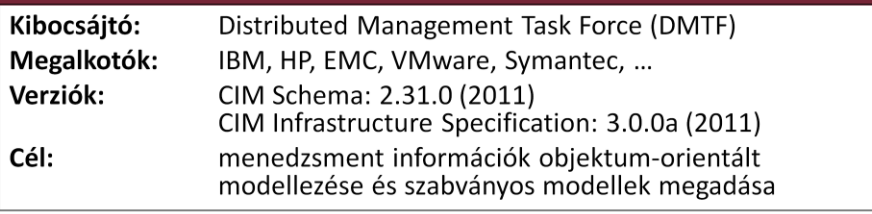

 $\mathbf{21}$ 

 $\bullet \bullet \bullet \bullet$ 

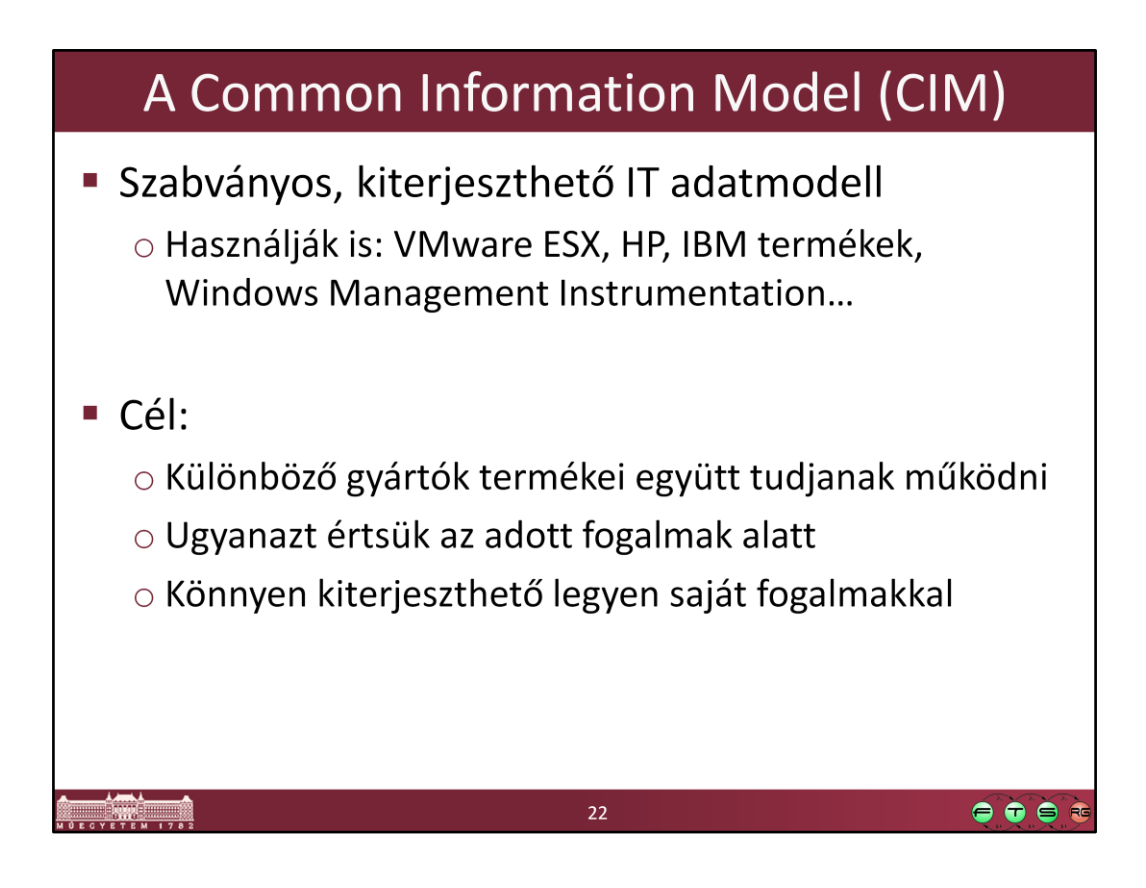

Rövid összefoglaló arról, hogy mi is a CIM:

• What is CIM? http://dmtf.org/about/faq/cim\_faq#C1

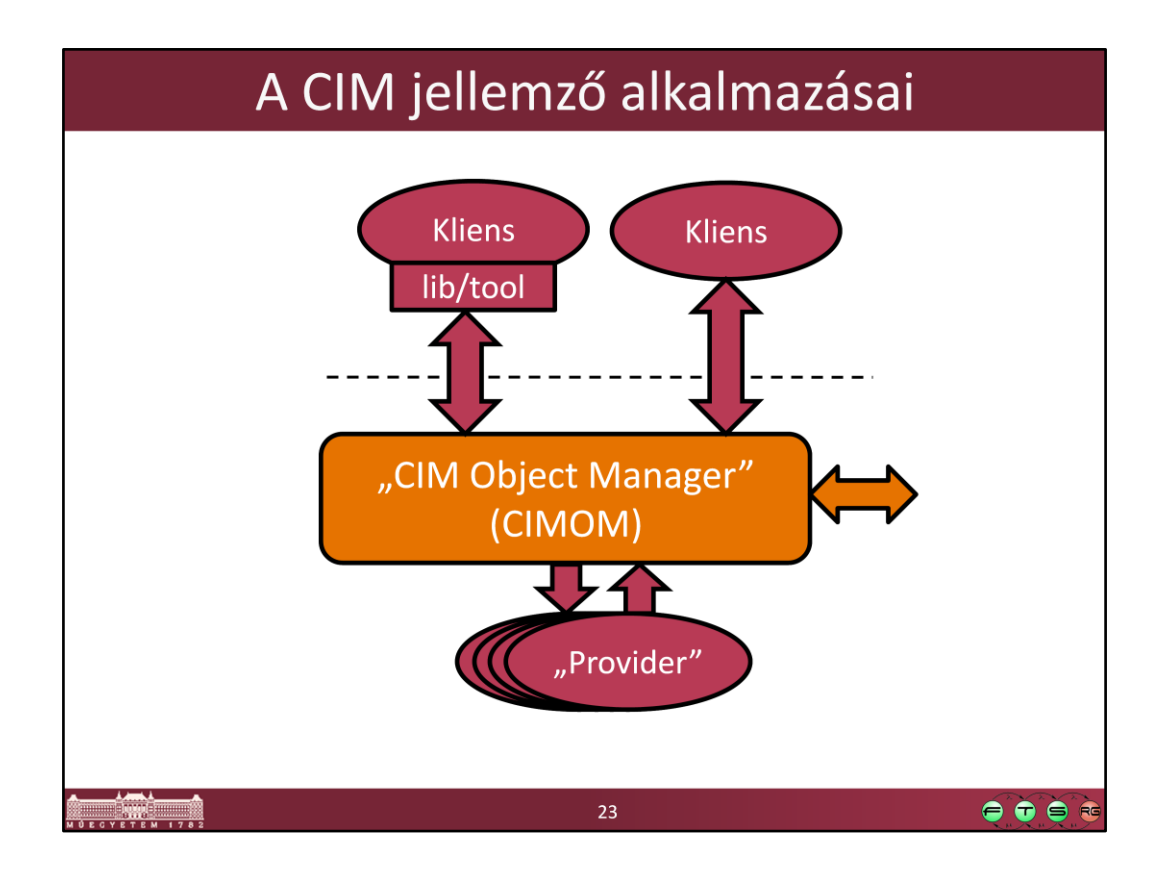

A CIM adja meg, hogy

- a konfigurációs adatbázisunkban milyen típusú adatokat tároljunk,
- és ezeket hogyan lehessen exportálni és importálni.

## Miket tartalmaz a CIM?

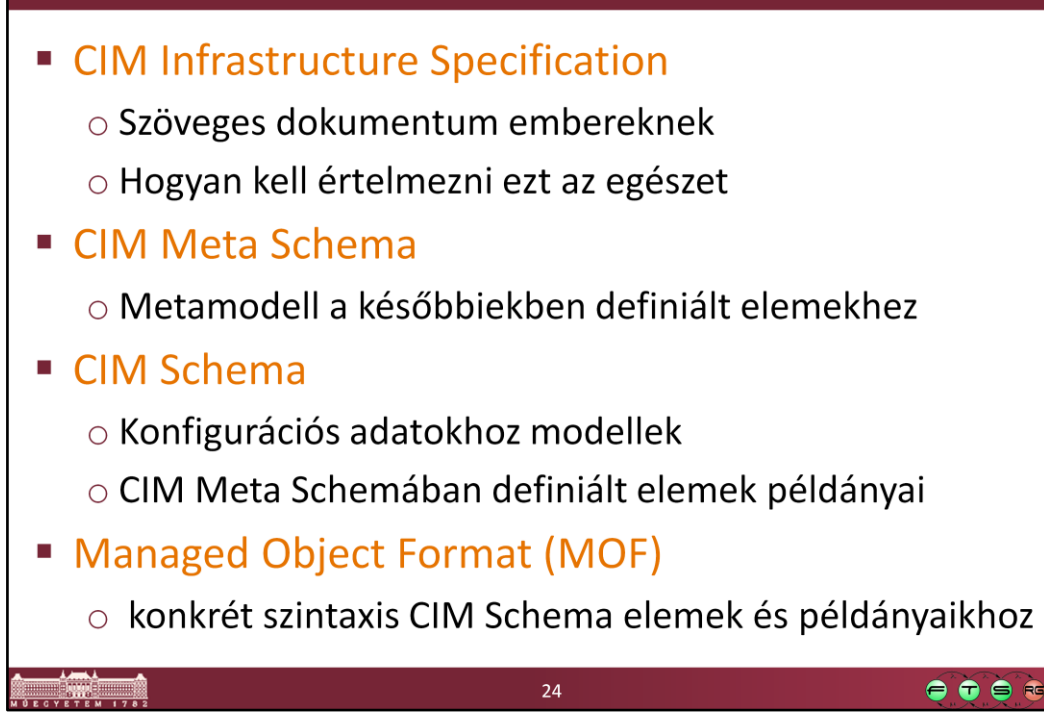

## Miket tartalmaz a CIM?

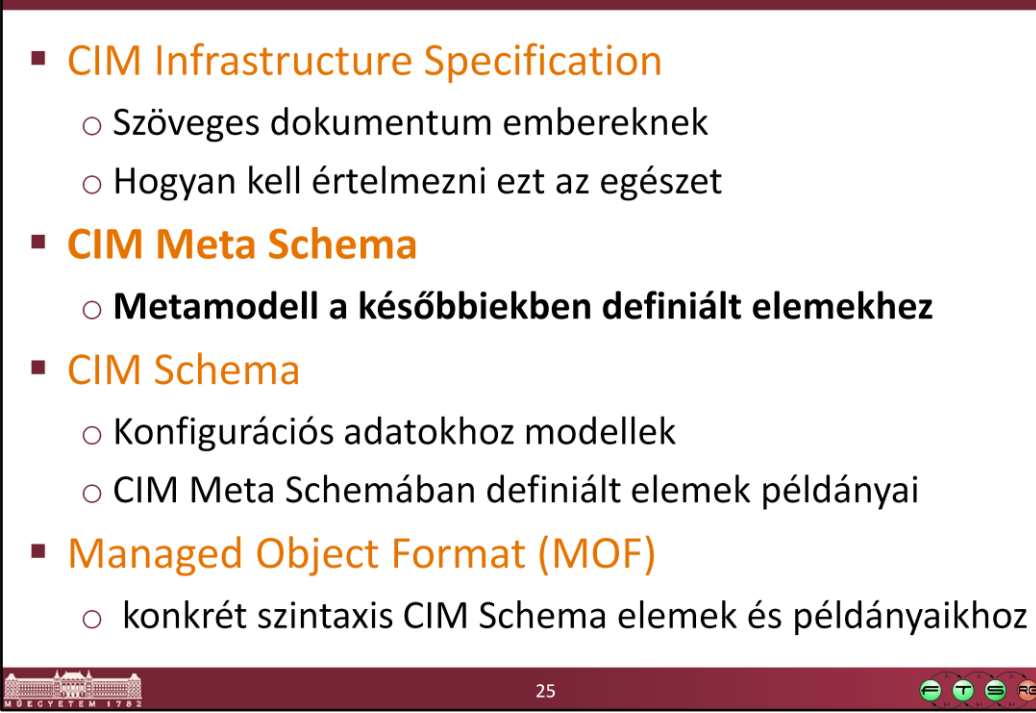

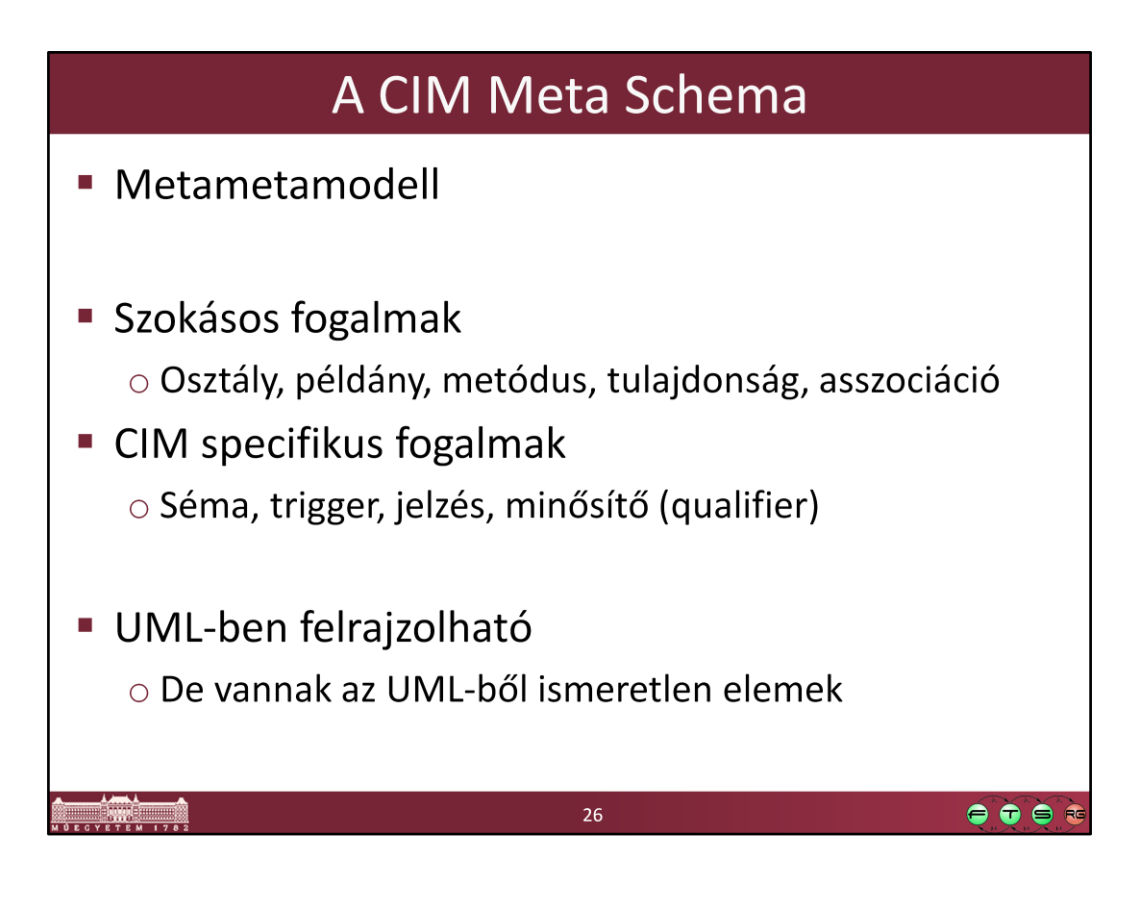

(A CIM Meta Schema az UML-től kicsit eltérő fogalmakat használ néha, mert egyrészt más területre dolgozták ki, másrészt részben korábbi is, mint az UML 2.0. De az újabb CIM Infrastructure Specificiation draftban [3.0.0a] például már megpróbálják majd közelíteni a kettőt, és CIM Meta Schema helyett már CIM Metamodel néven hivatkoznak erre a részre.)

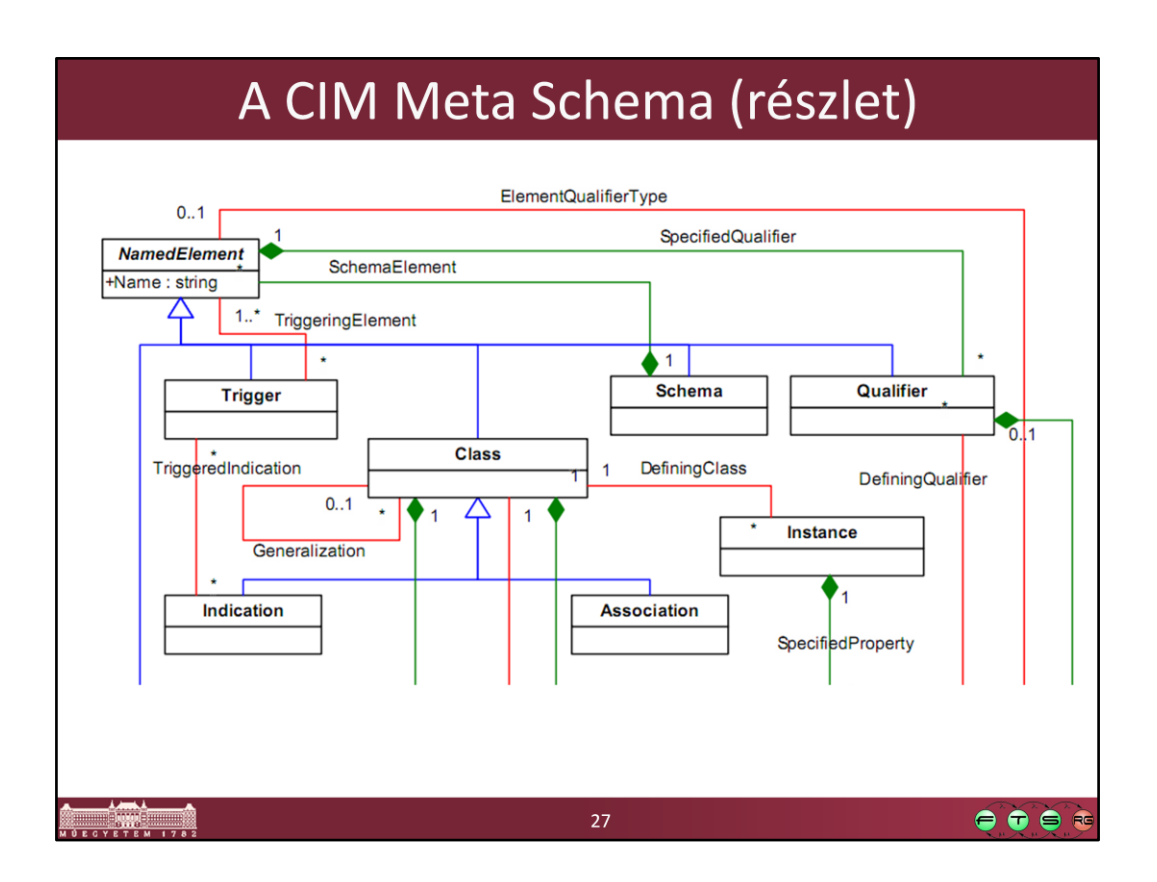

A teljes Meta Schema megtalálható a CIM Infrastructure Specification PDF-ben:

- http://dmtf.org/standards/cim
	- És innen: CIM Infrastructure Specification (DSP0004), pl. az aktuális verzió:

http://dmtf.org/sites/default/files/standards/documents/DSP0004\_2.6.0 \_0.pdf

• 28. oldal, Figure 2 – CIM Meta Schema

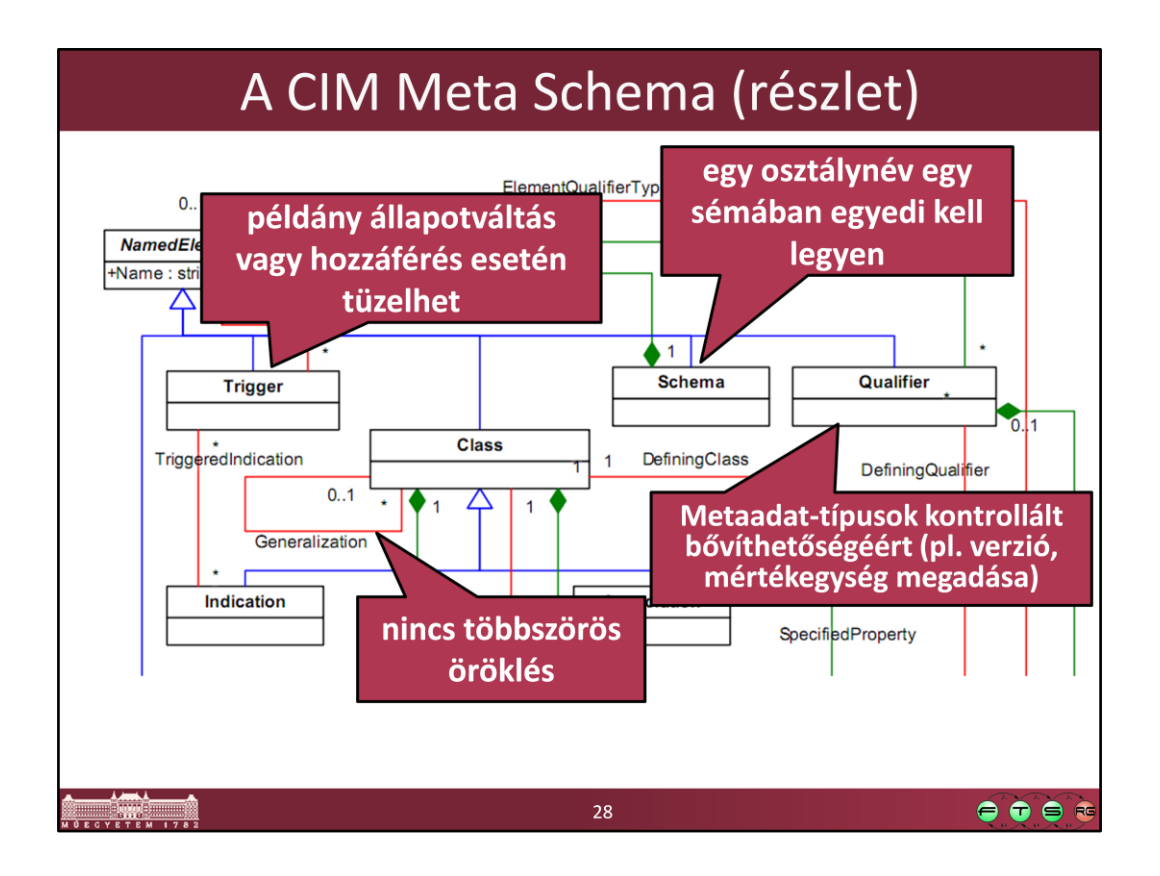

Néhány fontosabb elem definíciója (idézet a szabványból):

- NamedElement: Abstract class for CIM elements, providing the ability for an element to have a name.
- Schema: A CIM schema is a set of CIM classes with a single defining authority or owning organization.
	- Fully-qualified class names are in the form <schema name> <class name>
- Class: Models a CIM class. A CIM class is a common type for a set of CIM instances that support the same features (i.e., properties and methods). A CIM class models an aspect of a managed element.
- Trigger: A CIM trigger is the specification of a rule on a CIM element that defines when the trigger is to be fired. Triggers may be fired on the following occasions: on creation, deletion, access of a CIM property, before the invocation of a method…
- Qualifier: A CIM qualifier is meta data that provides additional information about the element on which the qualifier is specified. The specification of a qualifier on an element defines a value for the qualifier on that element.

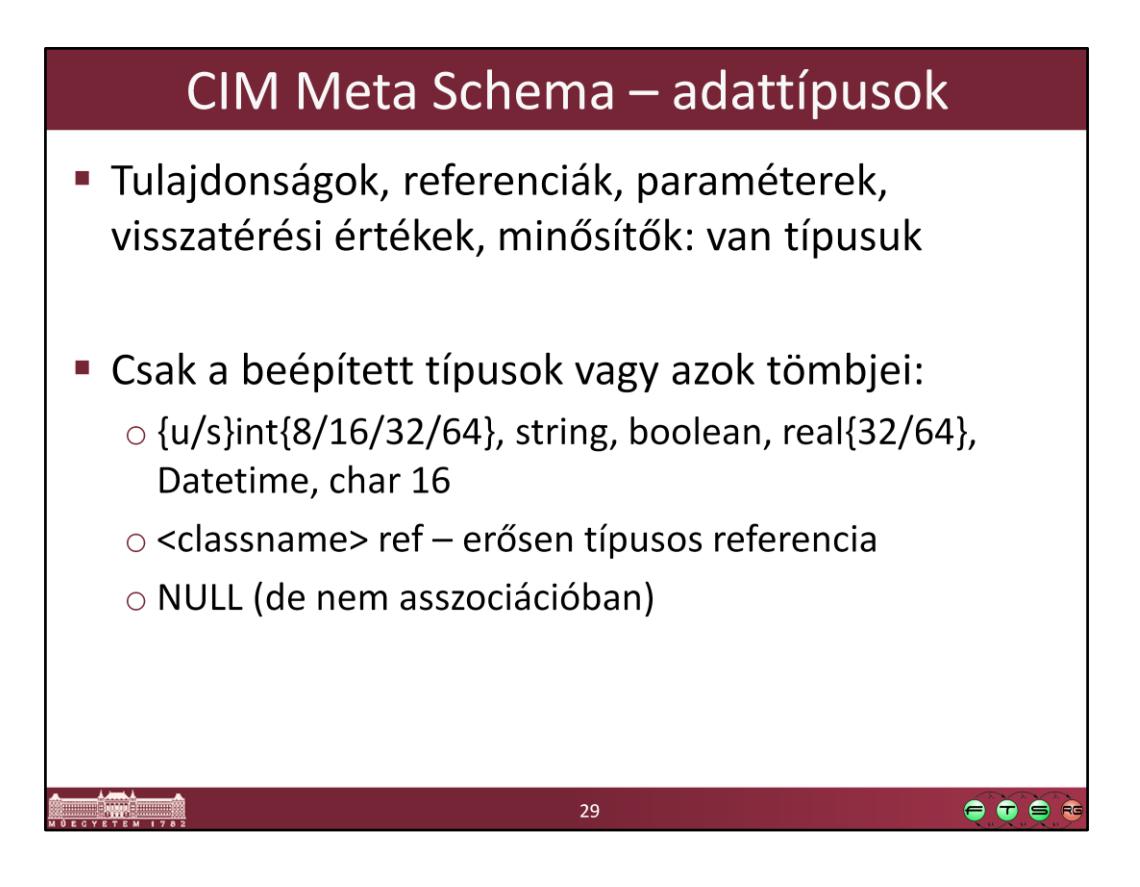

Erős típusosság itt: pl. ha egy asszociációs osztályban deklarálunk egy Acme\_AnotherClass ref Inst1 referenciát, akkor Inst1 csak az Acme\_AnotherClass vagy specializációi példánya lehet. (Lásd a v 2.5.0 szabvány 64. oldalát.)

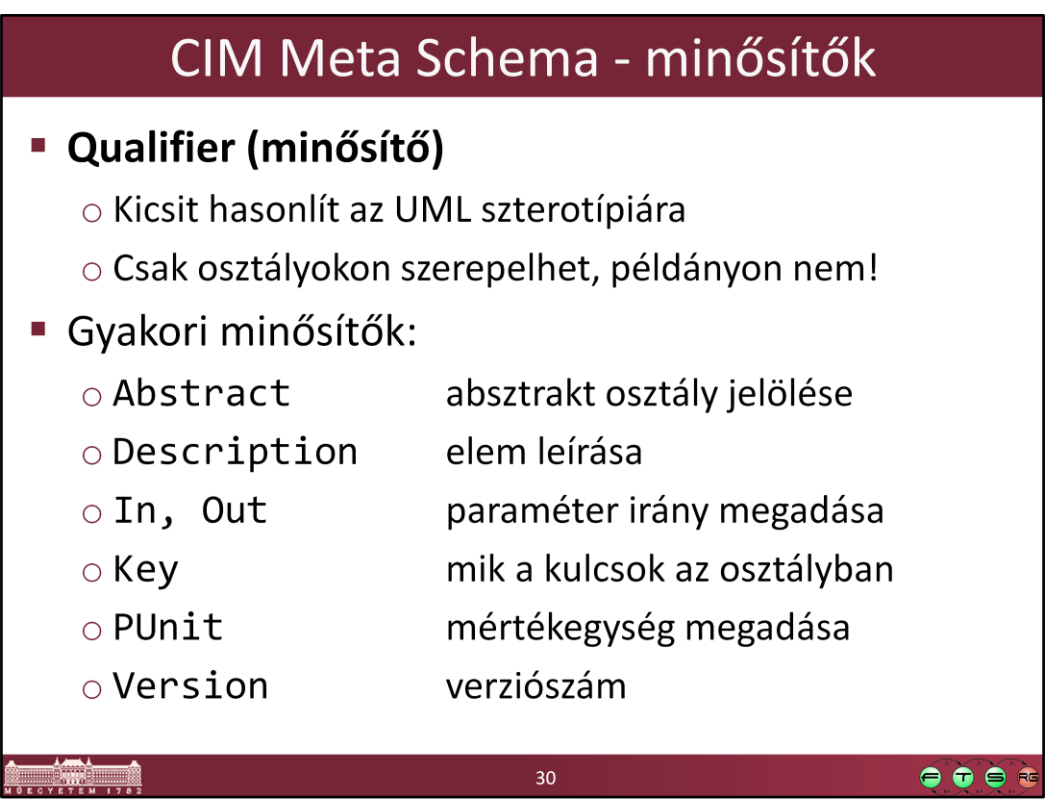

## Miket tartalmaz a CIM?

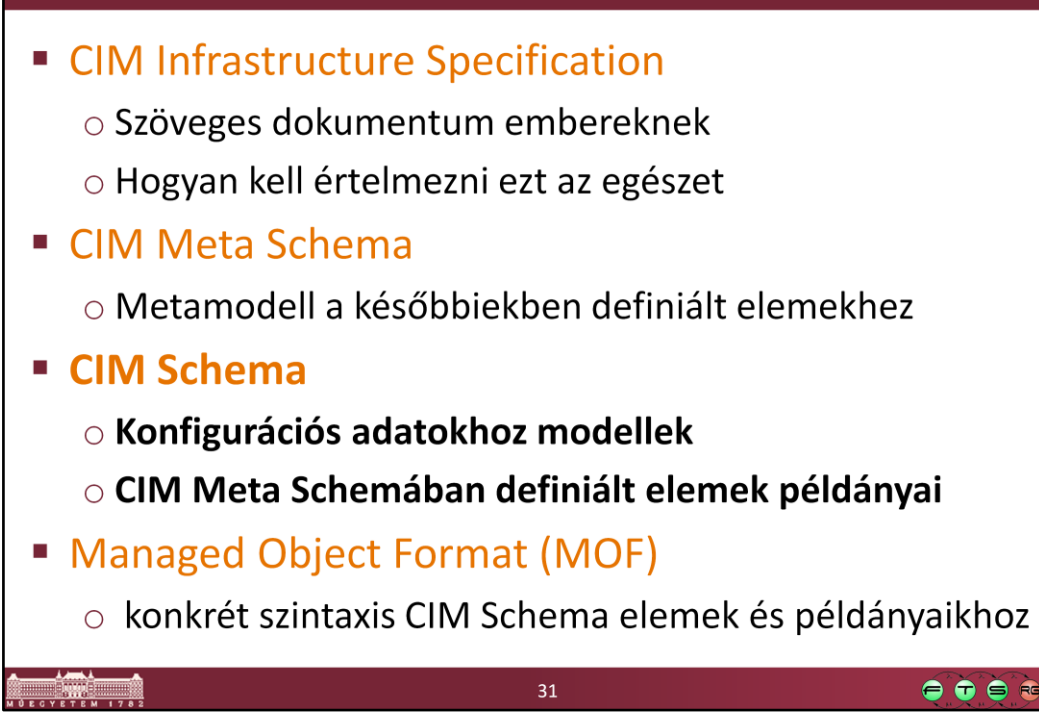

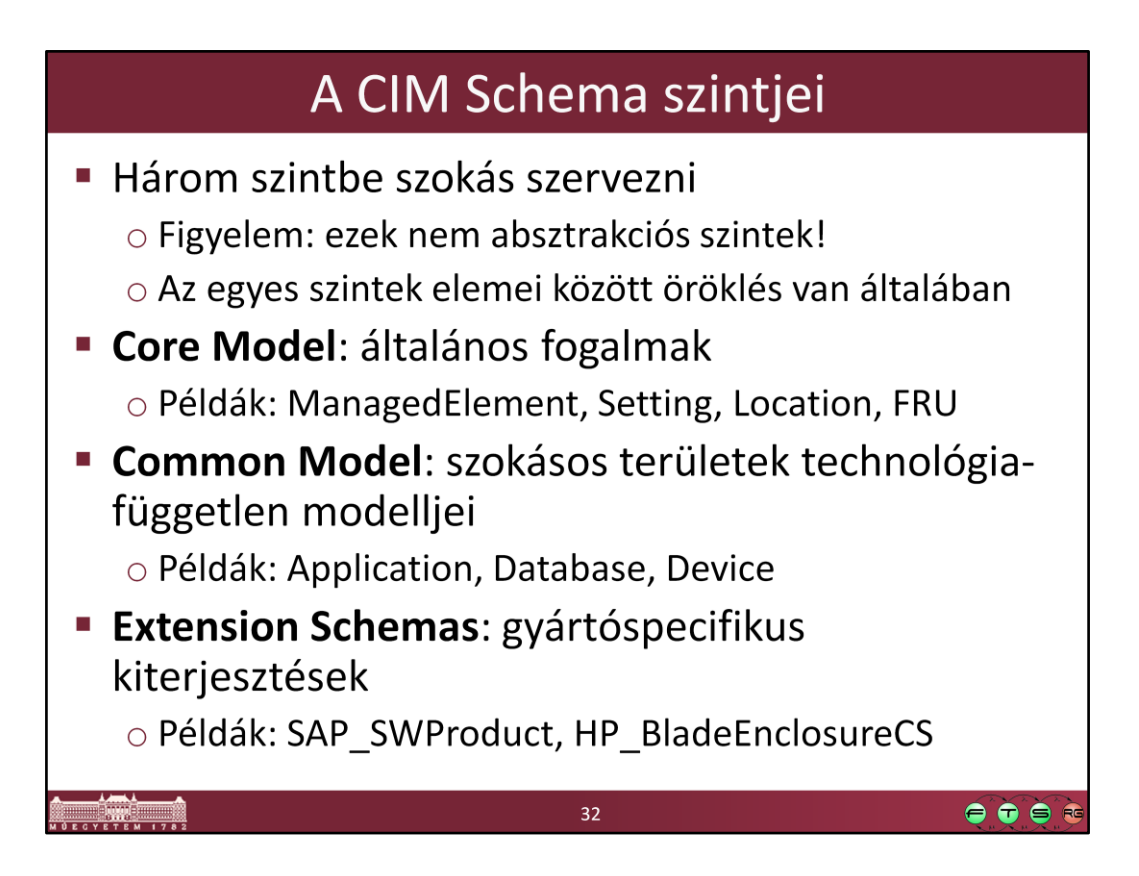

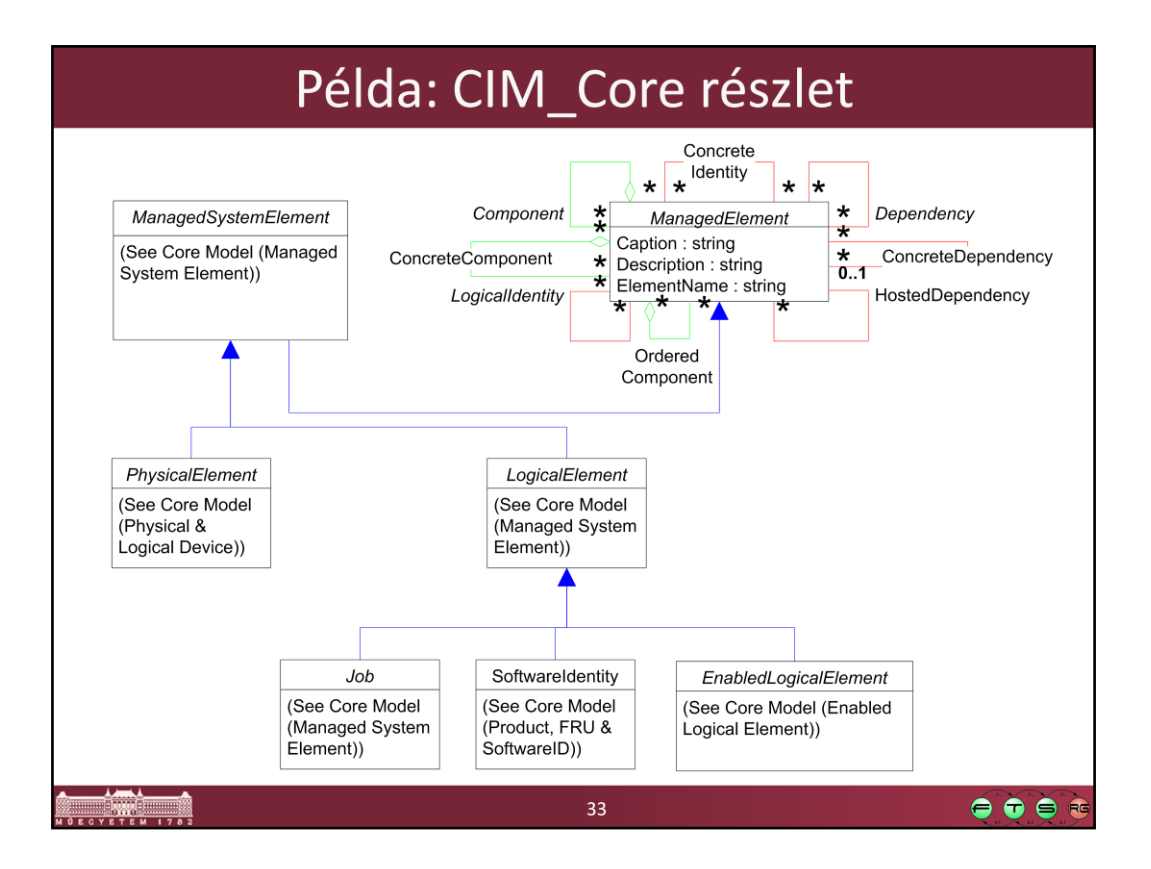

## Példa: CIM\_System részlet

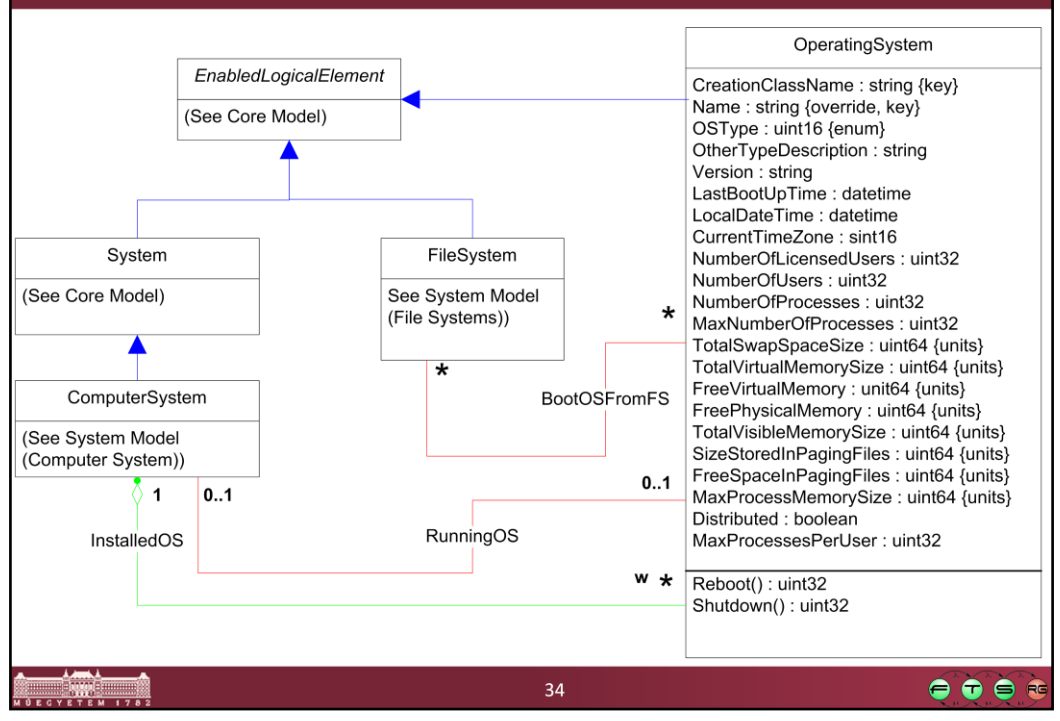

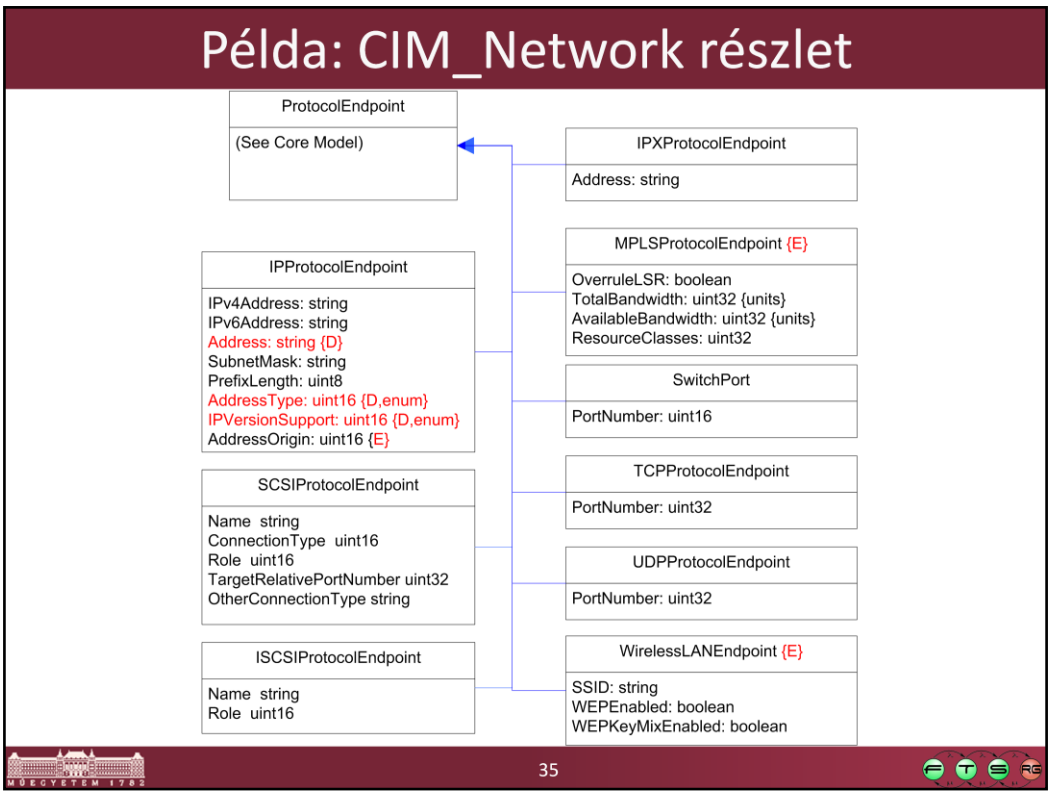

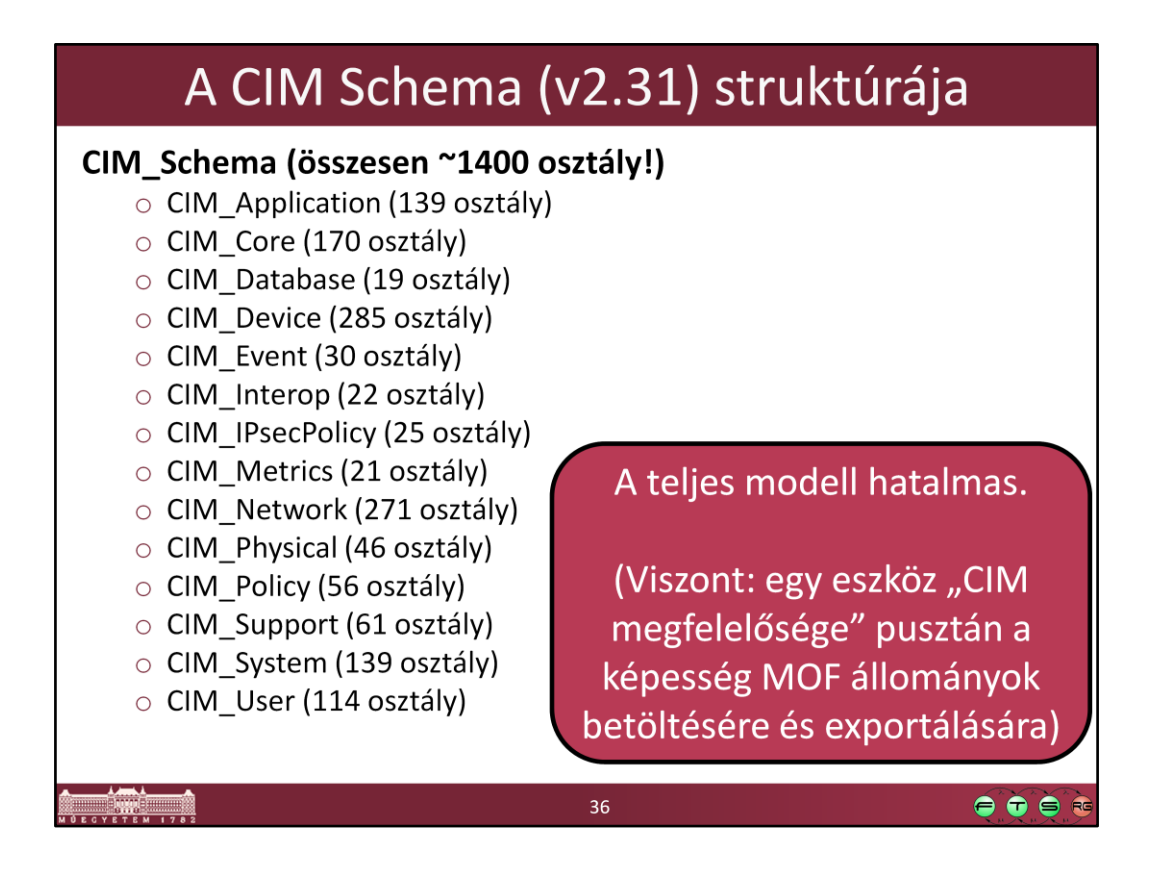

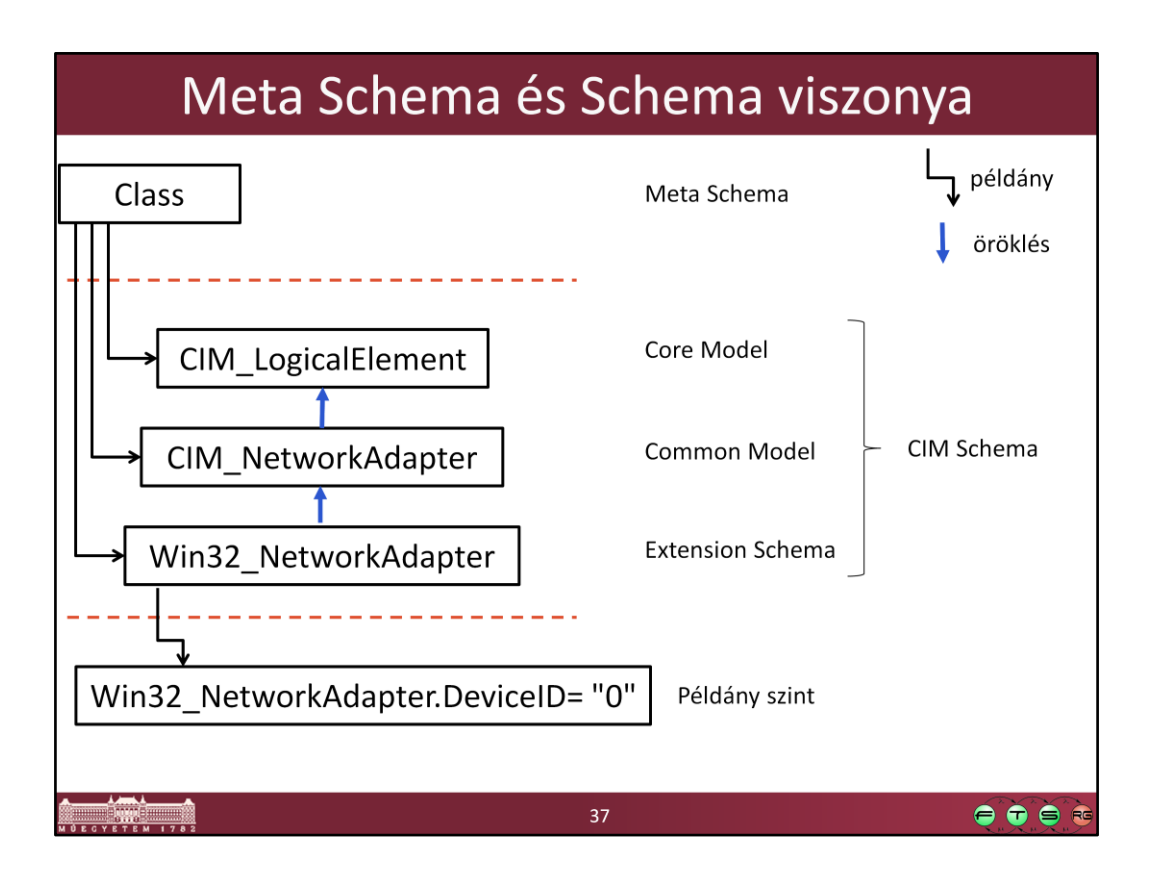

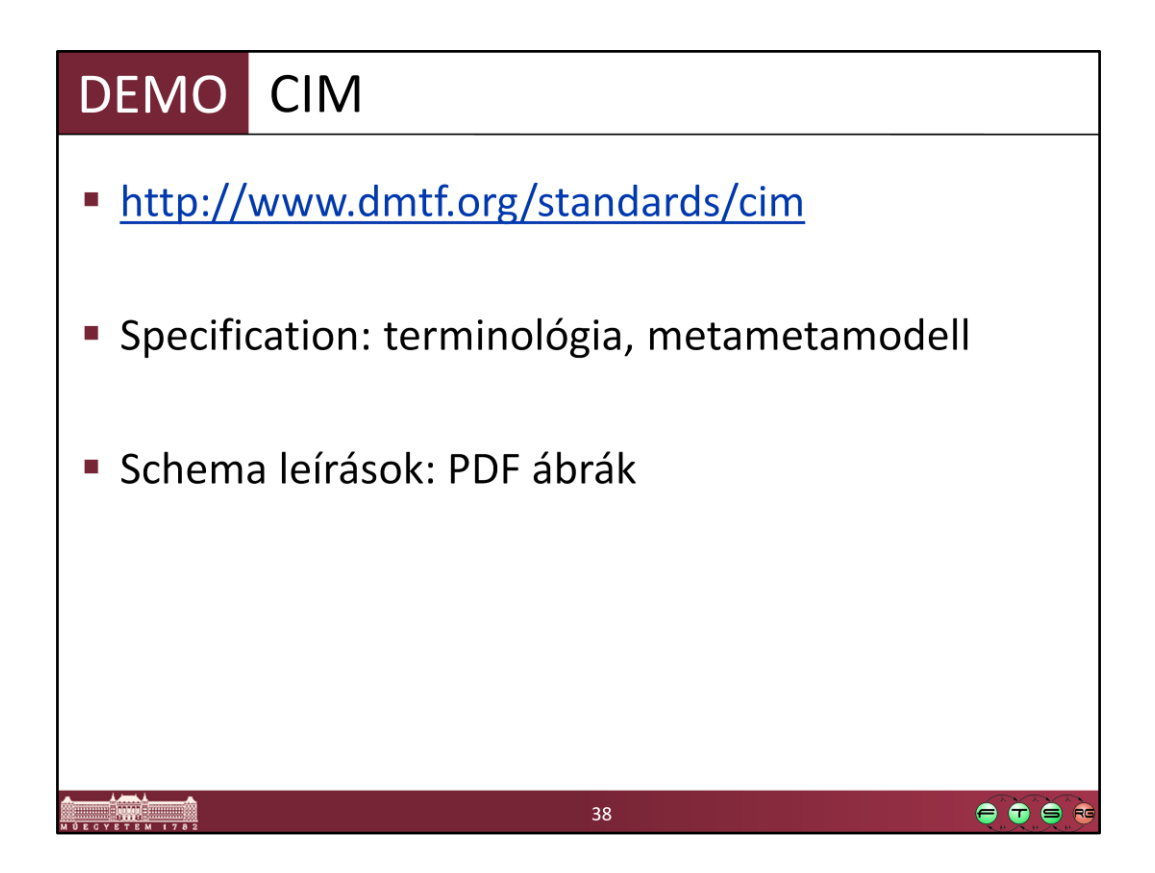

## Miket tartalmaz a CIM?

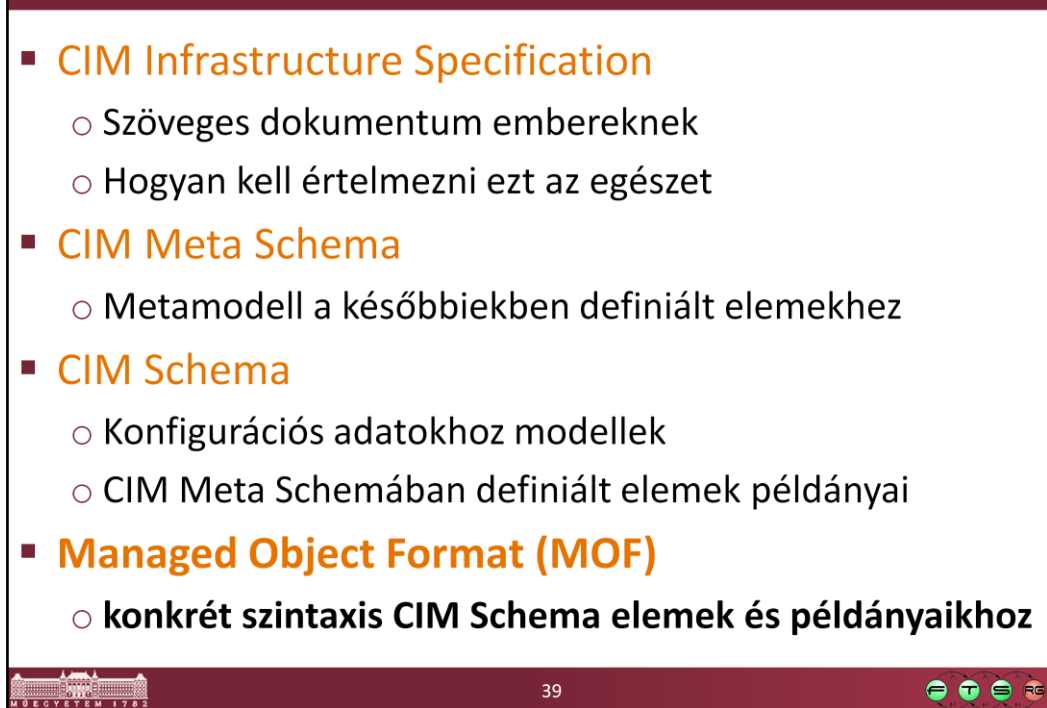

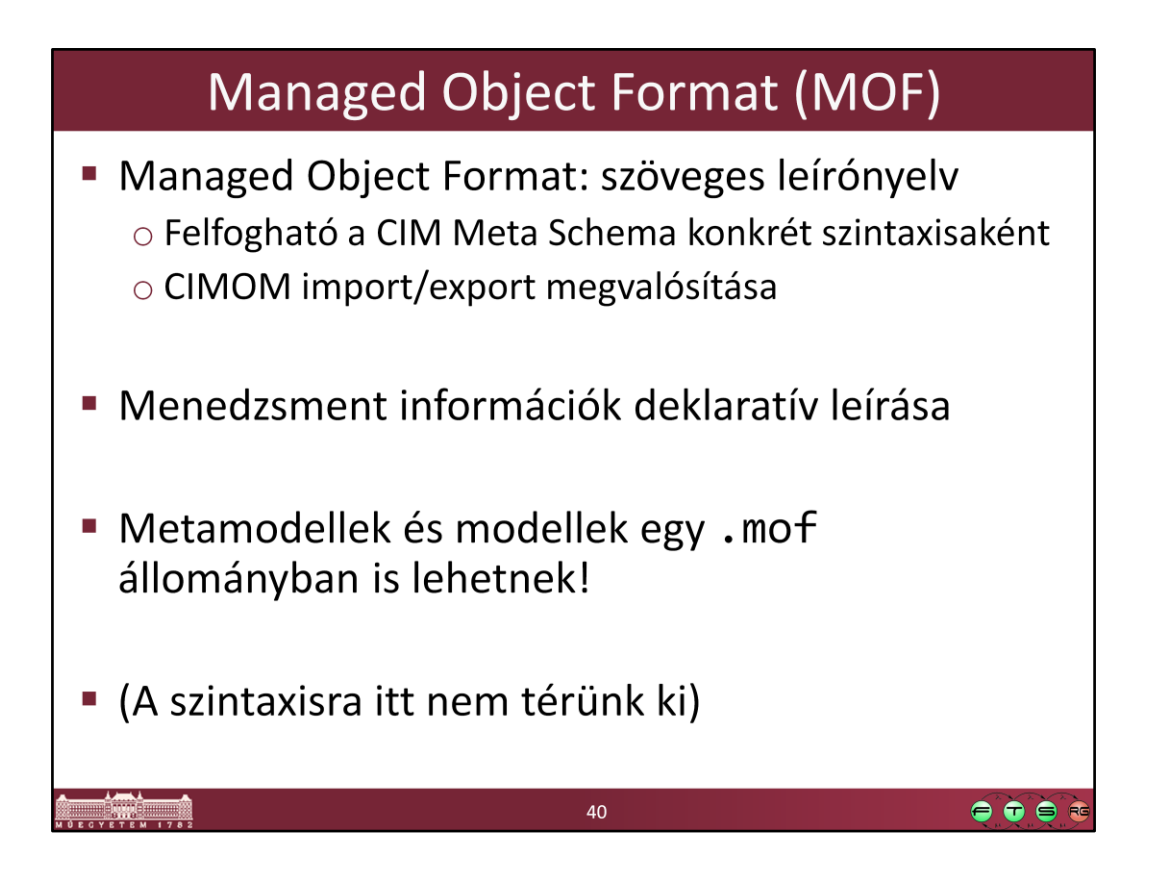

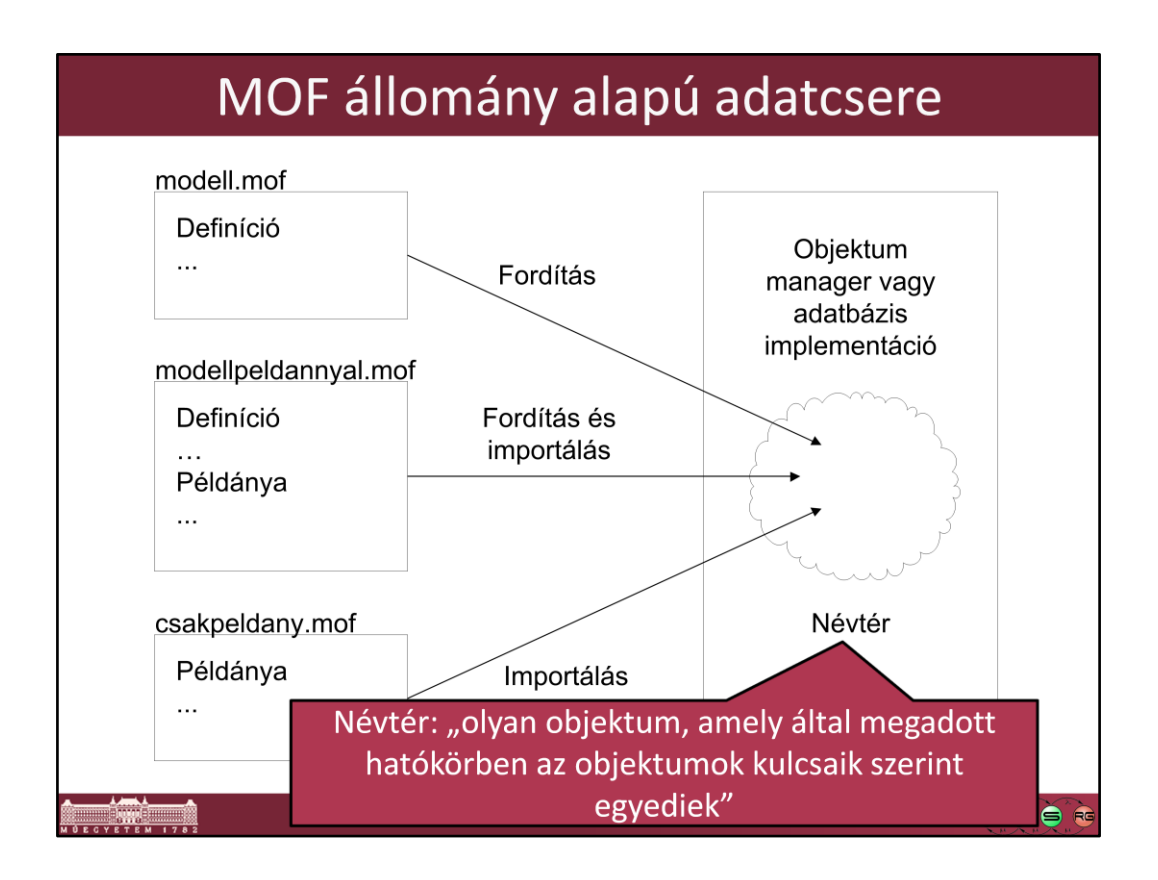

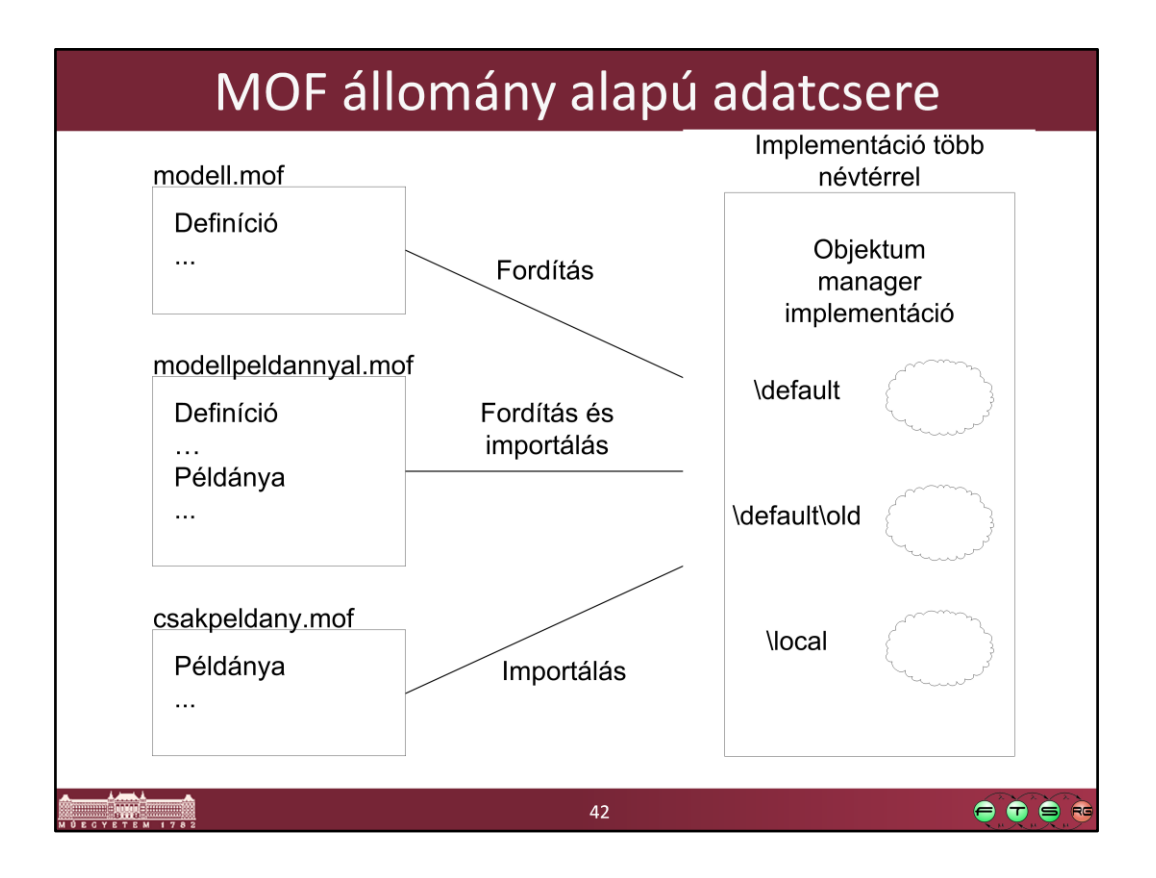

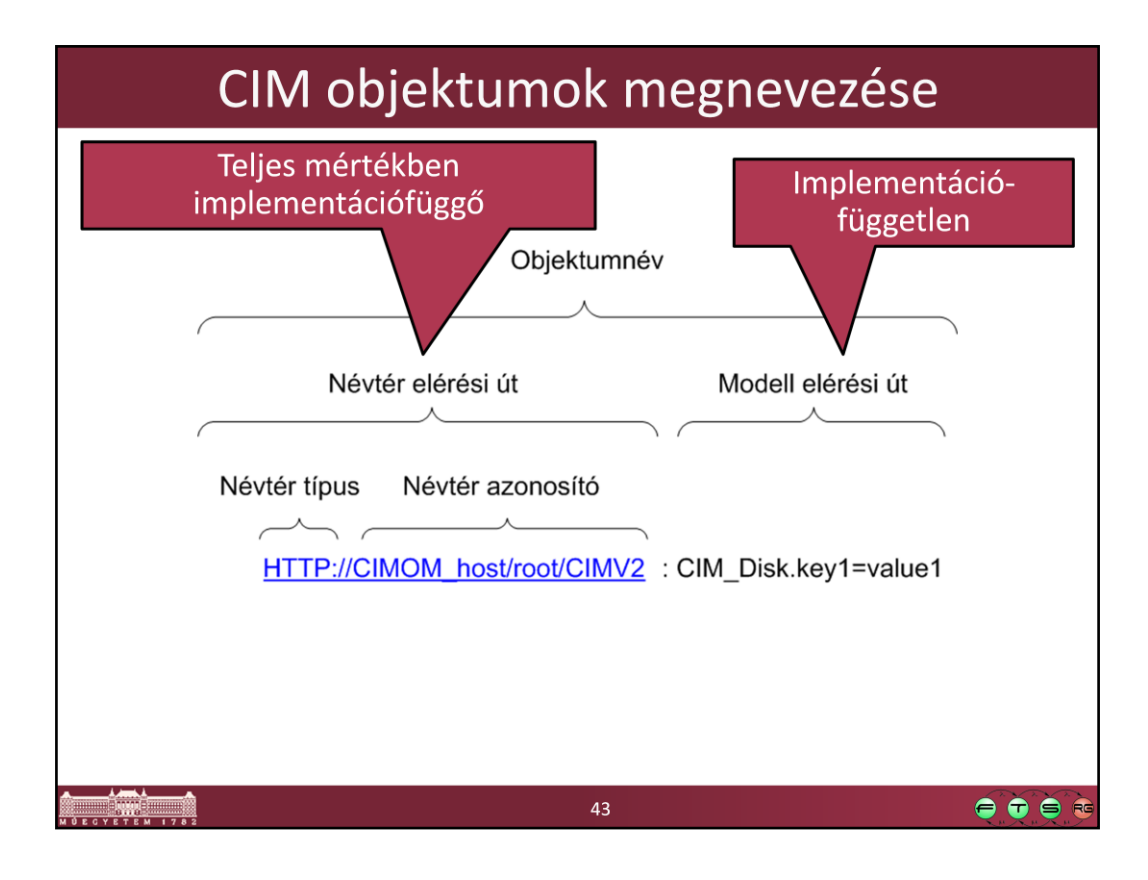

A terminológia angolul:

- -Object name
- -Namespace Path
- -Model Path
- -Namespace type
- -Namespace handle

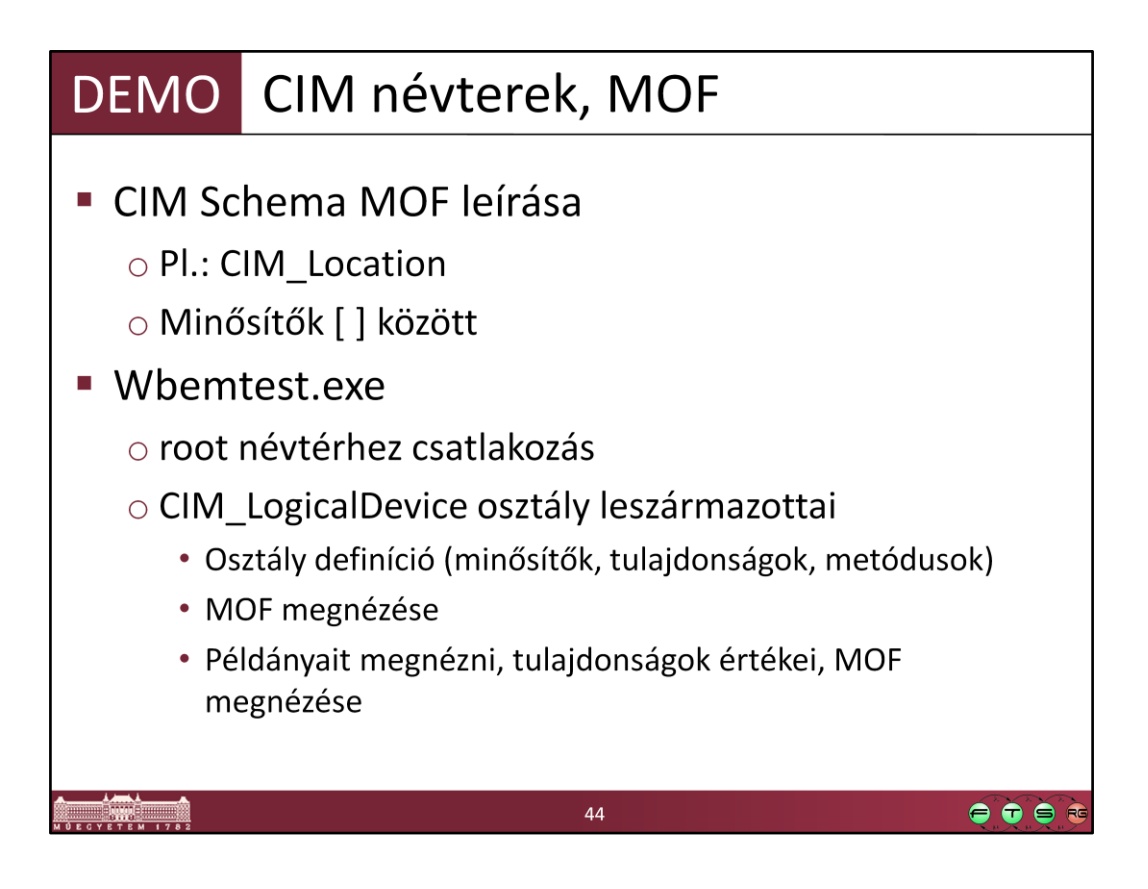

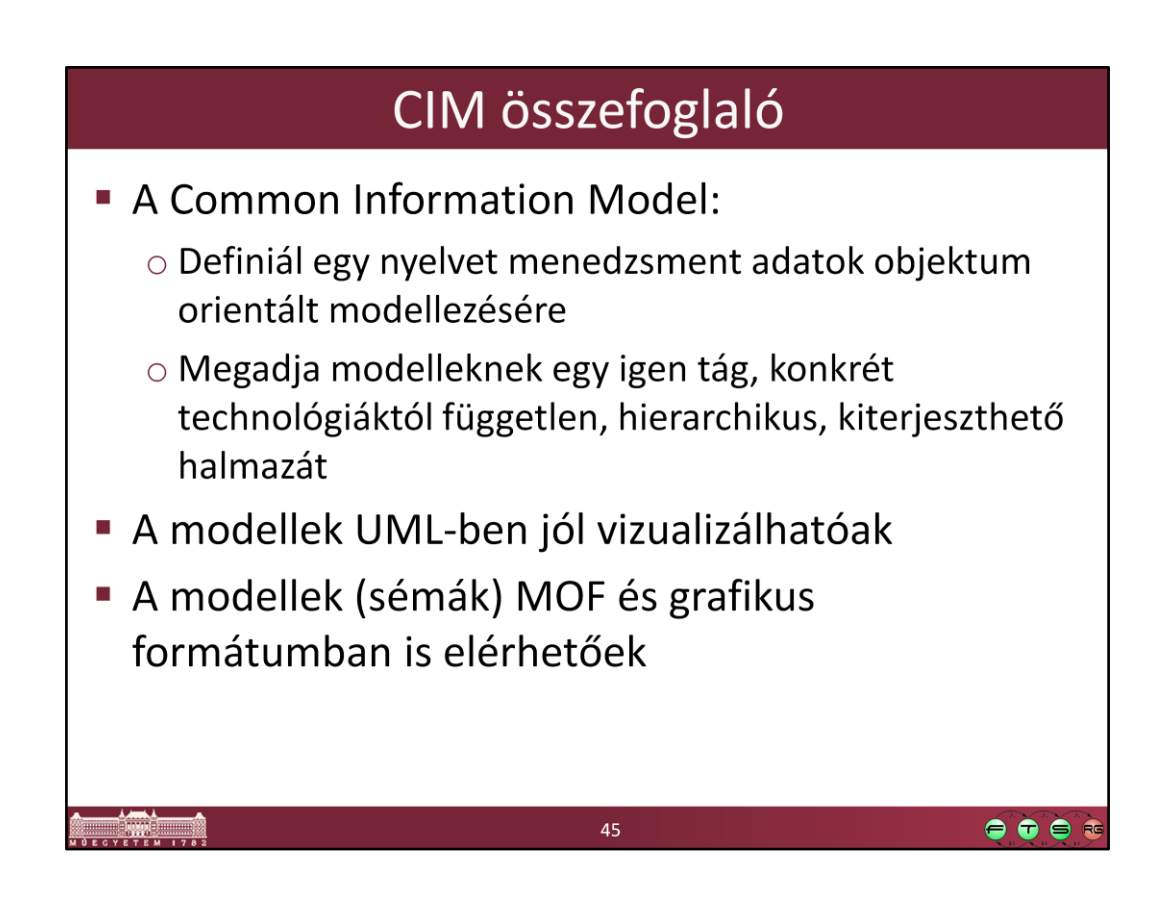

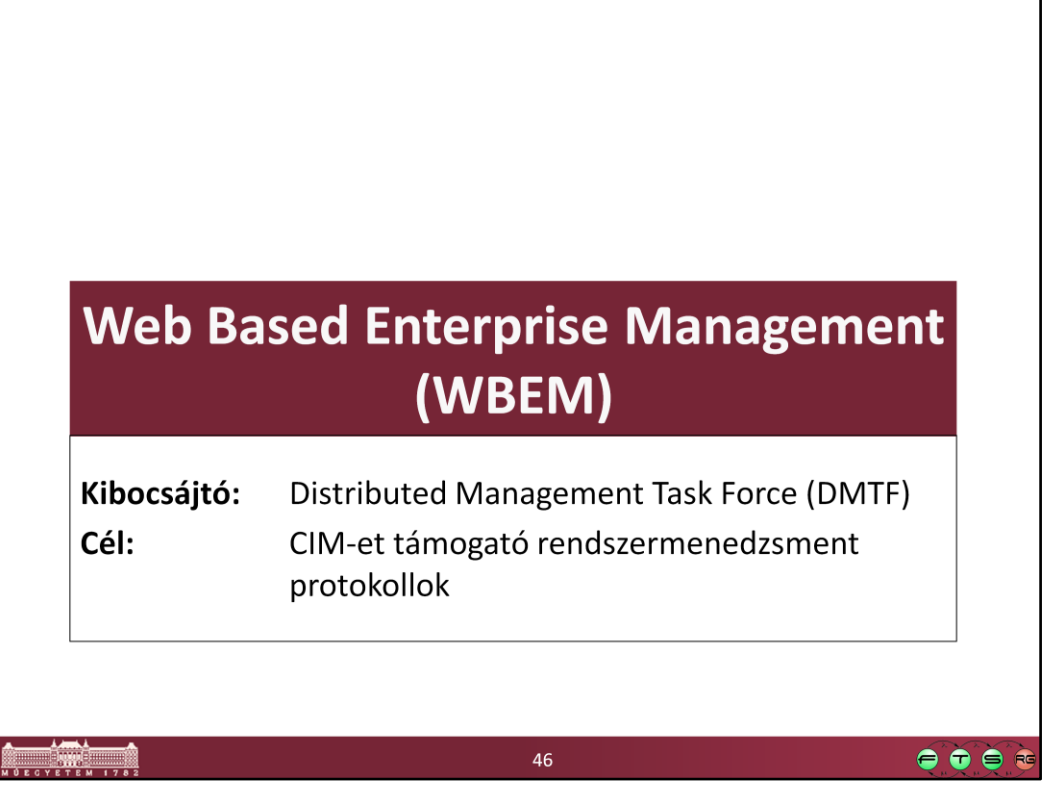

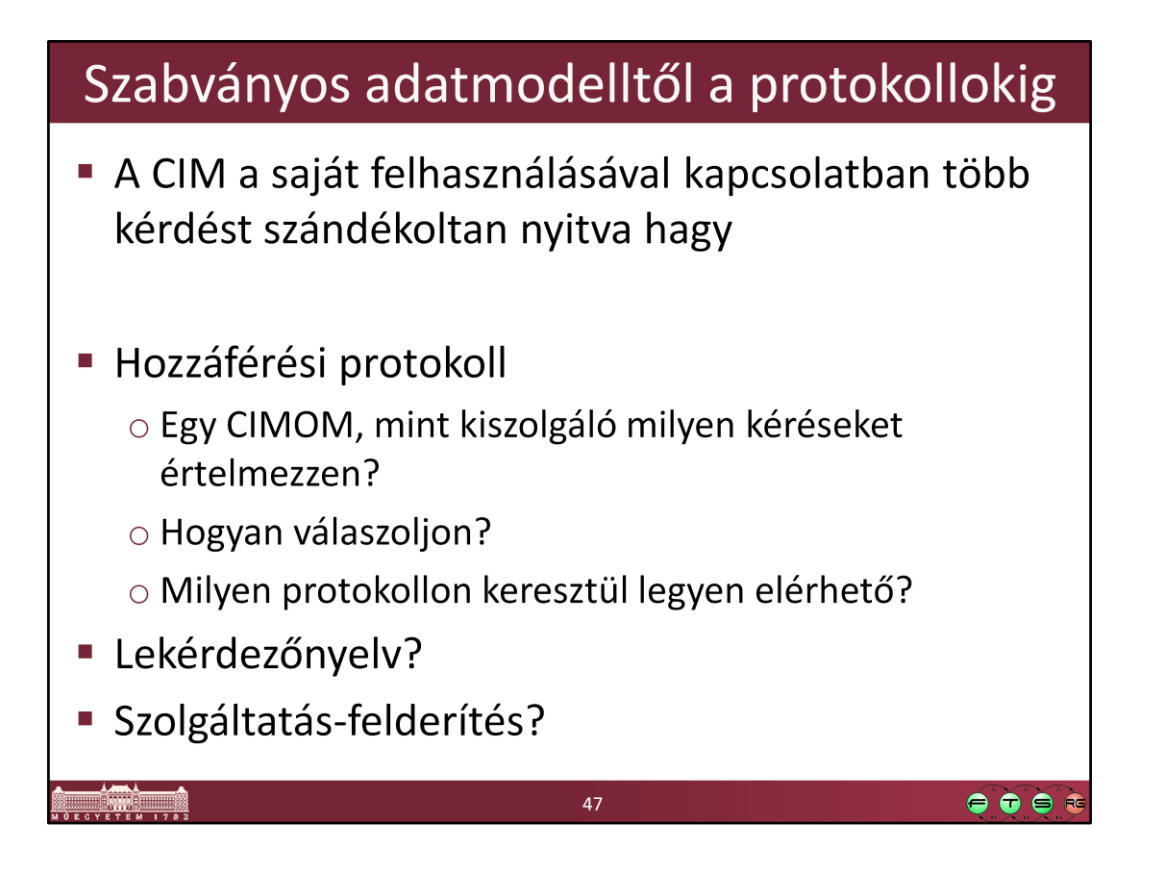

## Web Based Enterprise Management

A WBEM nem egy szabvány, hanem szabvány-készlet o Protokoll: CIM-XML vagy WS-Management o Lekérdezőnyelv: CIM Query Language o Szolgáltatás-felderítés: WBEM Discovery Using the Service Location Protocol (SLP)

48

 $\bullet\bullet\bullet$ 

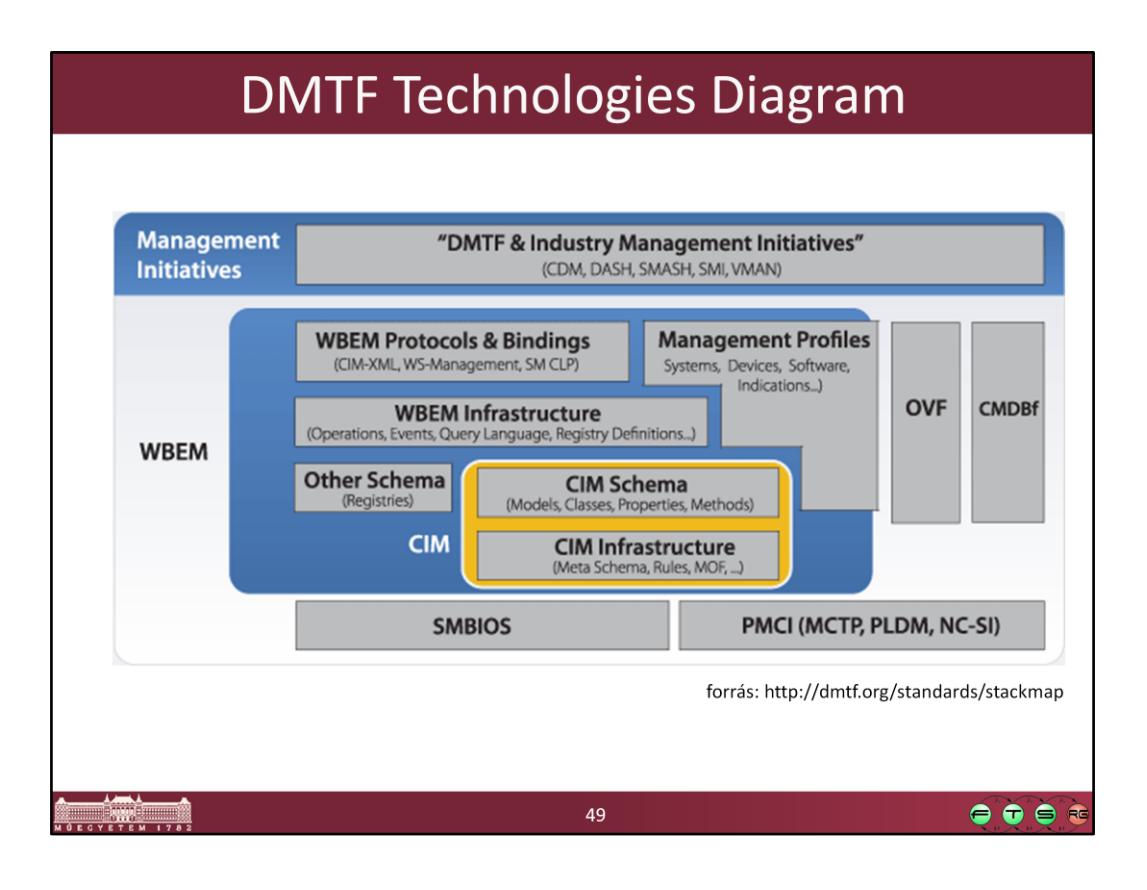

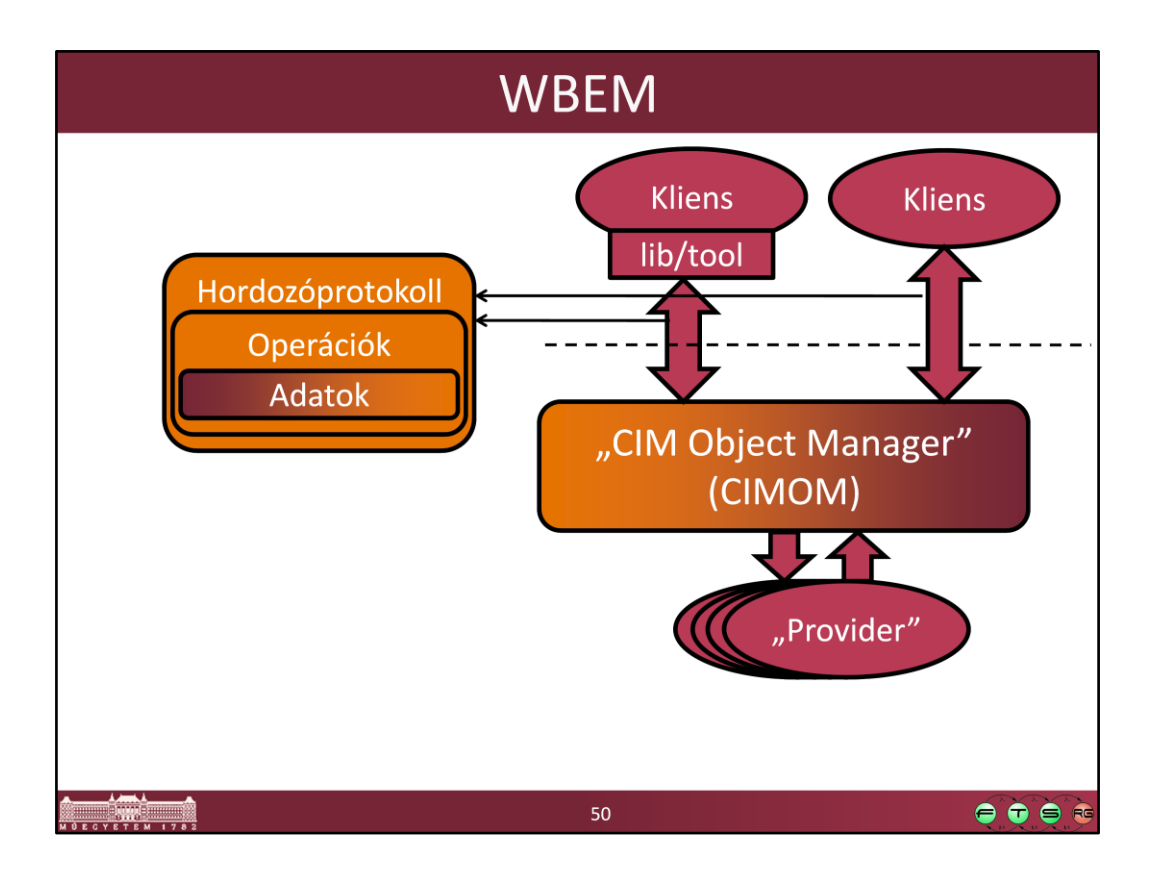

## **CIM-XML**

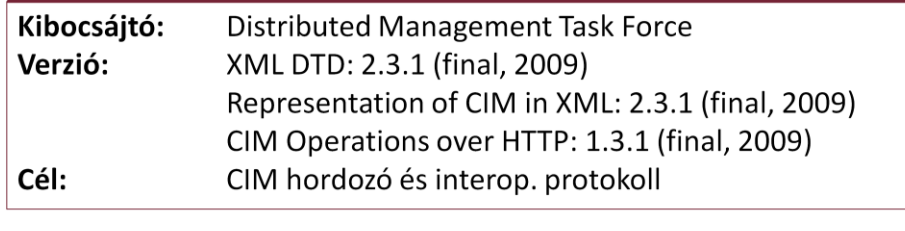

 $\bullet \bullet \bullet$ 

## **CIM-XML**

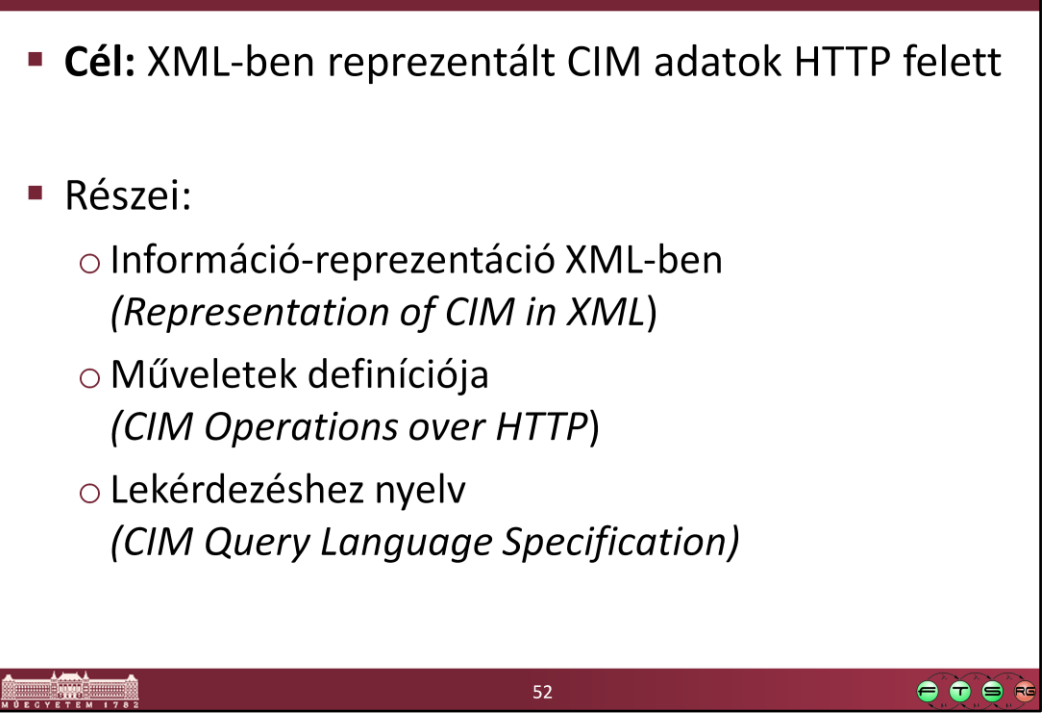

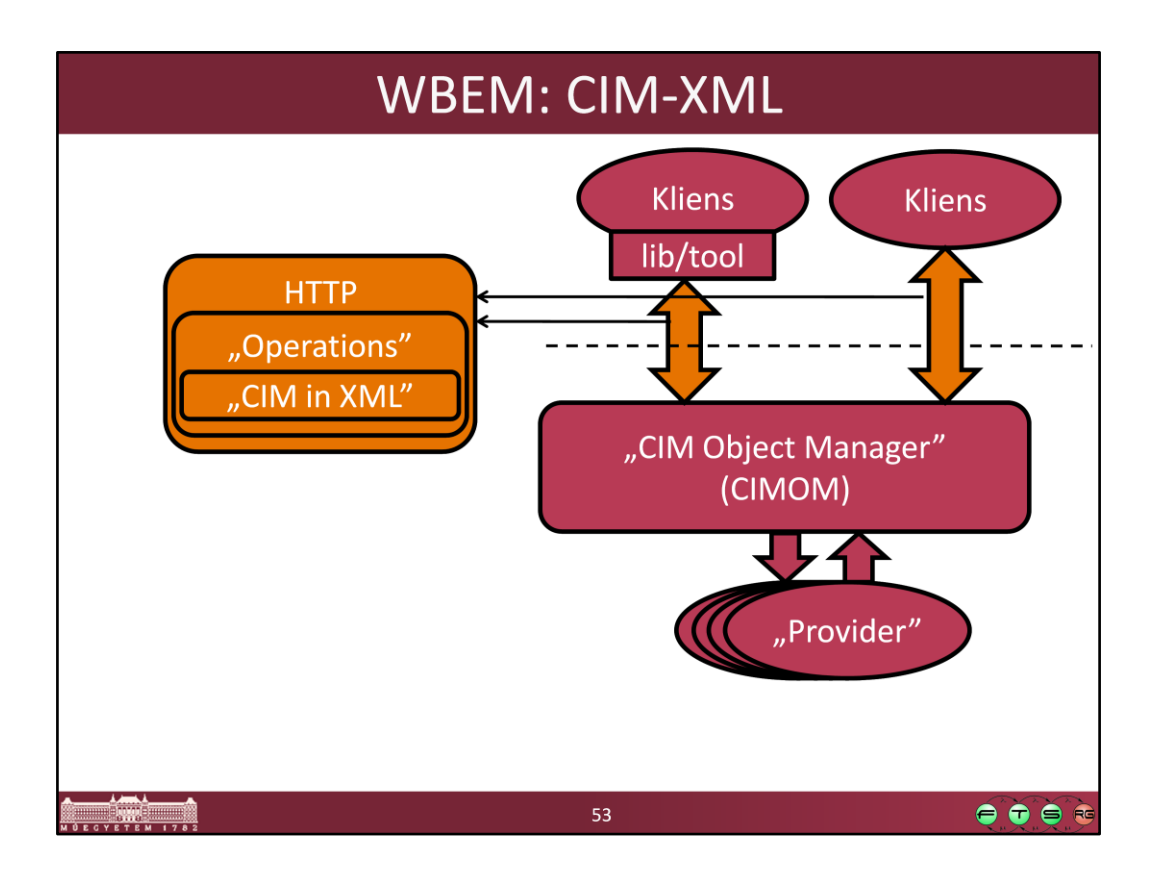

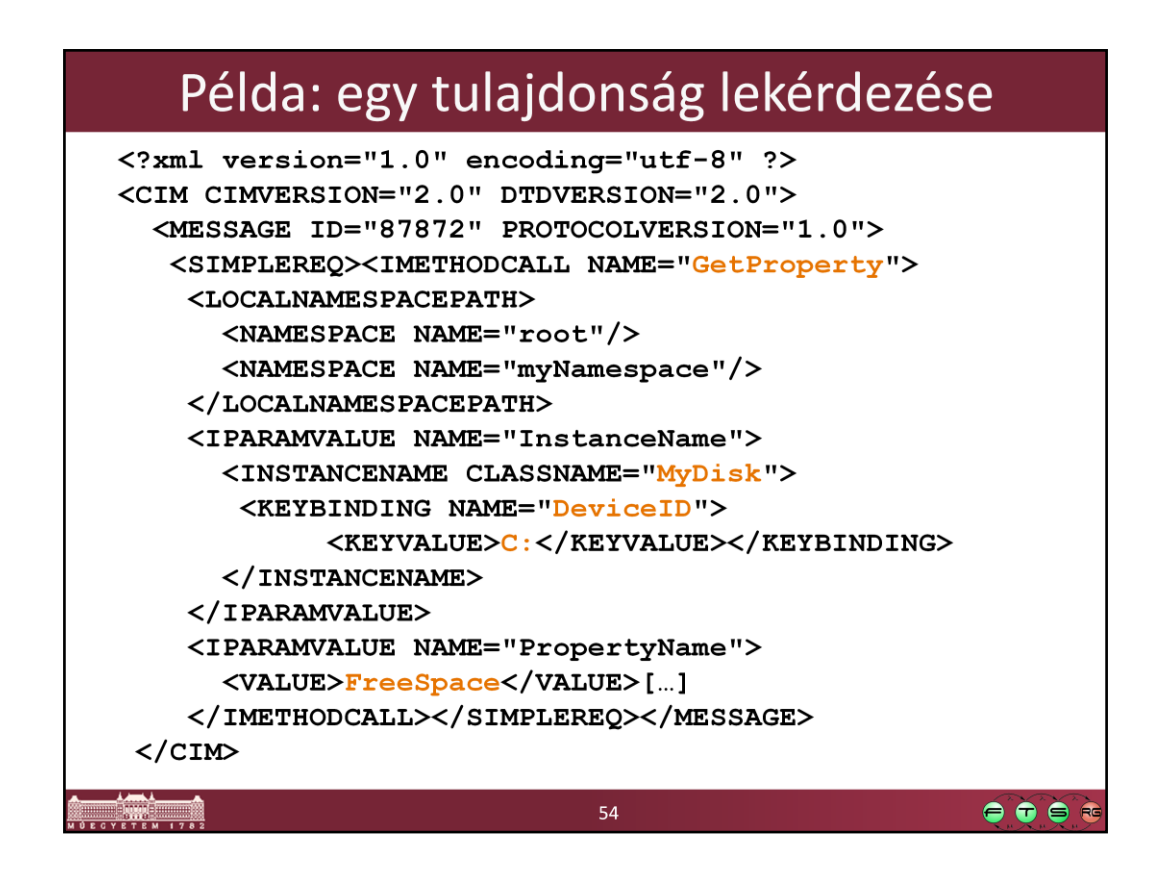

Miért érdemes megnézni egy ilyen üzenetet:

- Valószínűleg nekünk kézzel nem kell megírni, arra megvannak a megfelelő programok/könyvtárak.
- De hibakeresés esetén van, hogy csak az segít, hogy ha megnézzük, hogy mi megy át a hálózaton. Ilyenkor jó, ha tisztában vagyunk, hogy a CIM hogyan képződik le XML-re.

## Példa: lekérdezésre válasz

```
HTTP/1.1 200 OK
Content-Type: application/xml; charset="utf-8"
Content-Length: xxxx
Ext:
Cache-Control: no-cache
Man: http://www.dmtf.org/cim/mapping/http/v1.0 ; ns=73
73-CIMOperation: MethodResponse
<?xml version="1.0" encoding="utf-8" ?>
<CIM CIMVERSION="2.0" DTDVERSION="2.0">
<MESSAGE ID="87872" PROTOCOLVERSION="1.0, ><SIMPLERSP>
    <IMETHODRESPONSE NAME="GetProperty">
     <IRETURNVALUE>
      <VALUE>6752332</VALUE>
     </IRETURNVALUE>
    </IMETHODRESPONSE>
   </SIMPLERSP></MESSAGE></CIM>
```
55

 $\bullet$  $\bullet$  $\bullet$ 

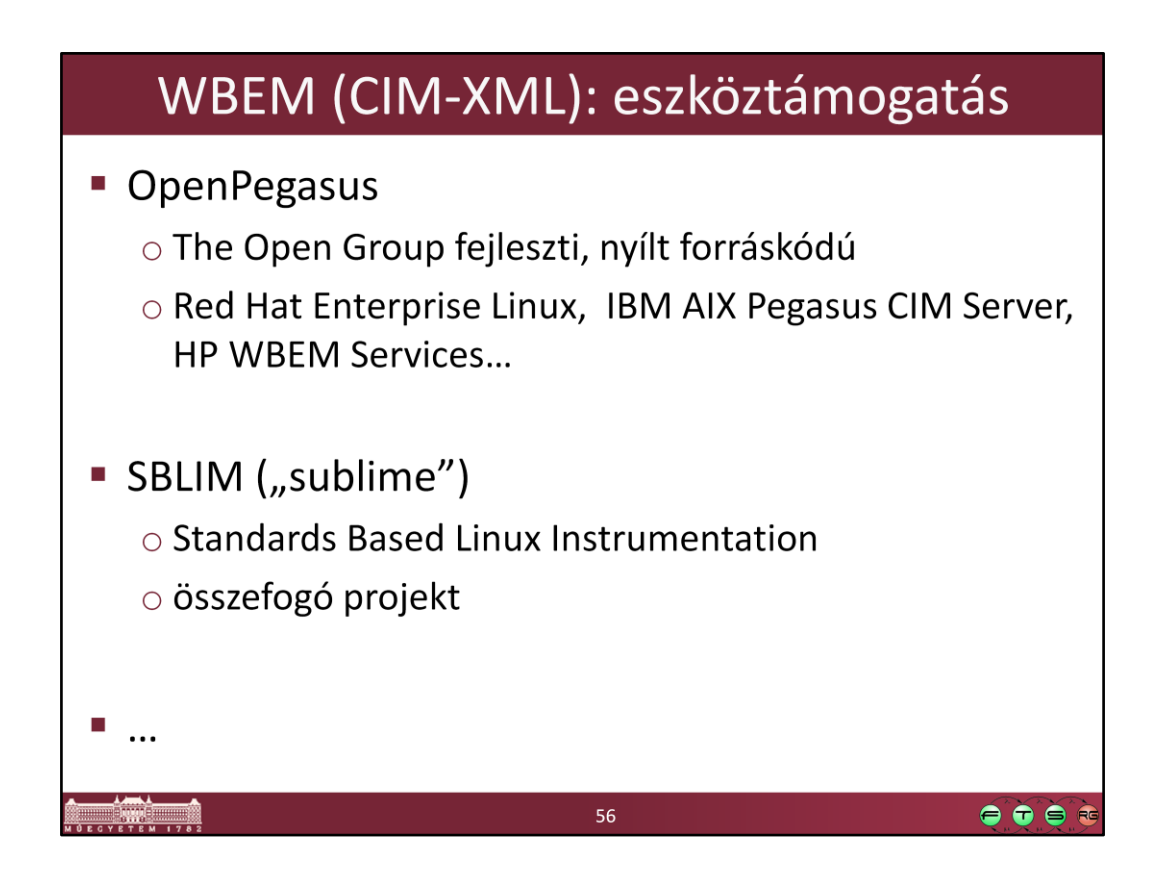

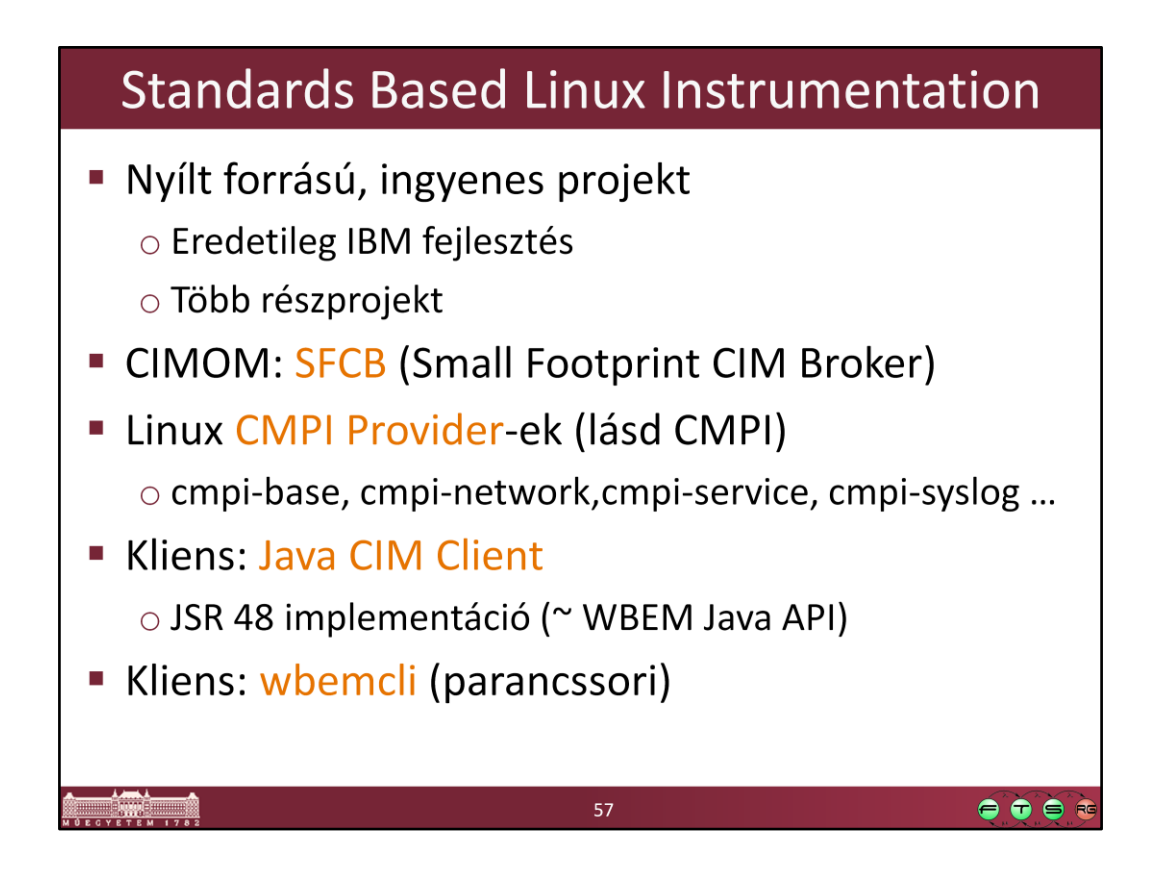

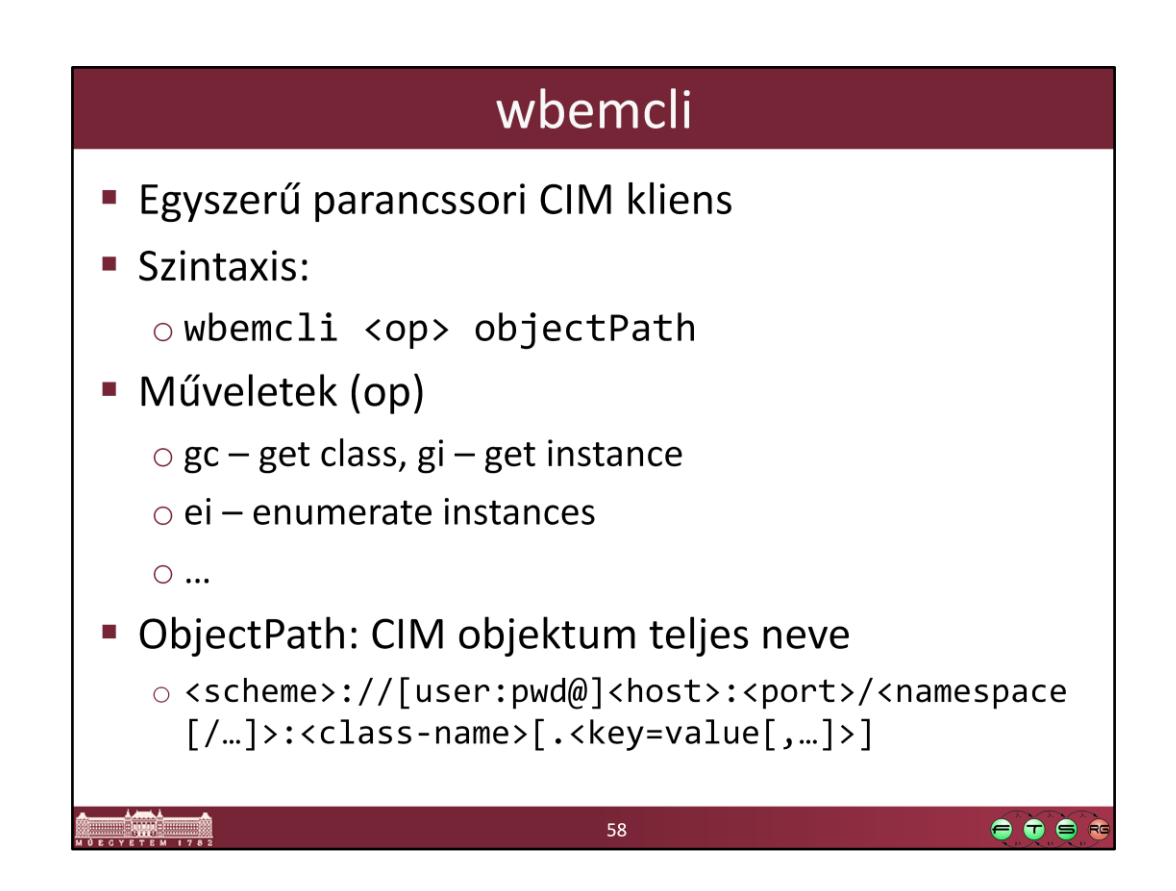

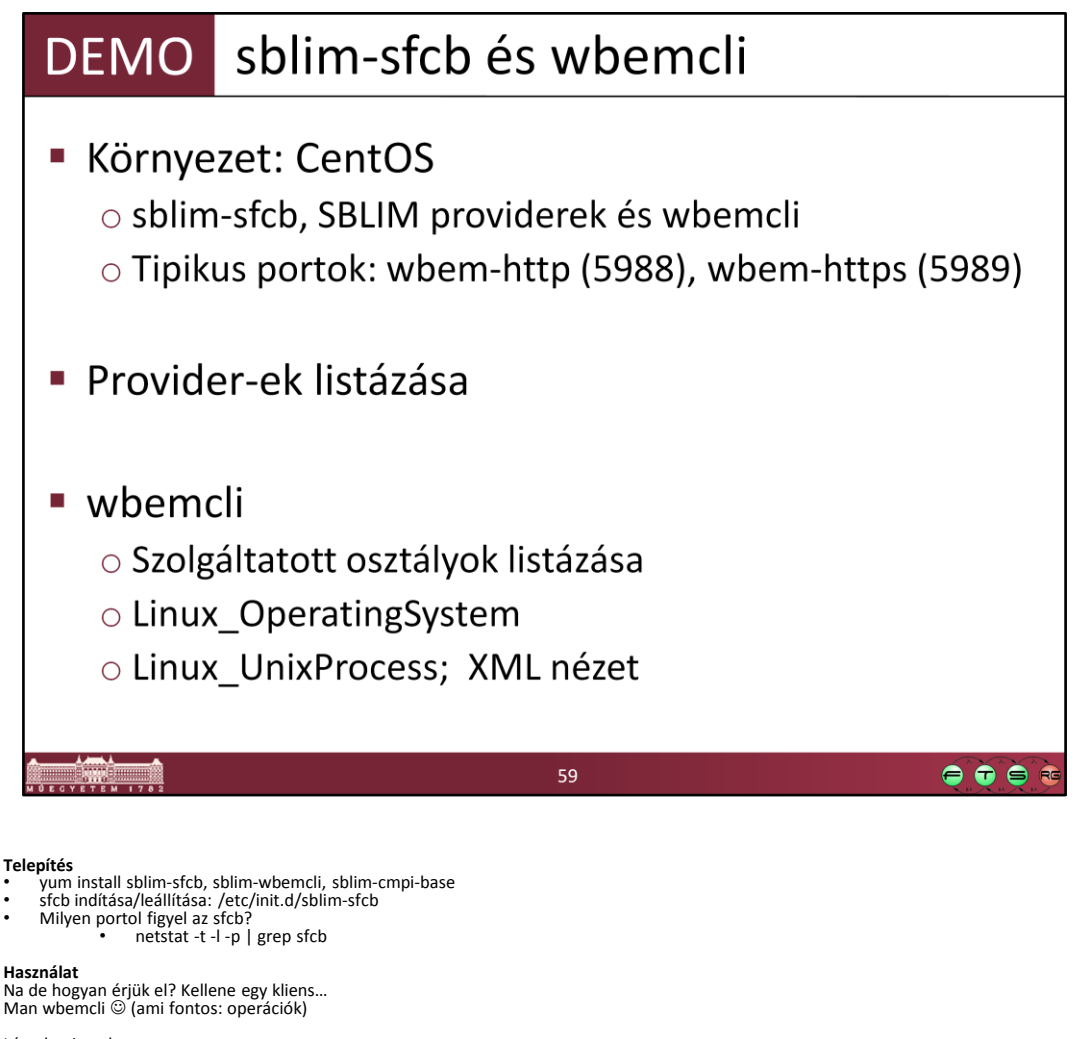

#### Lássuk mit tud - wbemcli

- Kiírja a helpet

- Próbáljuk egy biztosan létező alap osztályt lekérdezni<br>- A netstat segítségével megfigyelt porton nézzük<br>- Használjuk az objektum megnevezésre a szabványos objectPath-t, az alap osztályok a root/cimv2 névtérben
- 
- wbemcli gc 'http://localhost:5988/root/cimv2:CIM\_OperatingSystem' Eredmény: username/password required

Adjunk meg felhasználónevet és jelszavat is - wbemcli gc 'http://root:LaborImage@localhost:5988/root/cimv2:CIM\_OperatingSystem'

Jó lesz, csak nehezen olvasható

- Az nl kapcsoló megadásával új sort szúr be minden tulajdonság után wbemcli -nl gc 'http://root:LaborImage@localhost:5988/root/cimv2:CIM\_OperatingSystem'
- 

Most nézzünk meg ennek az osztálynak a példányait: - wbemcli -nl ei 'http://root:LaborImage@localhost:5988/root/cimv2:CIM\_OperatingSystem'

Működik! Nézzük, mit lehet még lekérdezni: - wbemcli -nl ei 'http://root:LaborImage@localhost:5988/root/cimv2:Linux\_KernelParameter'

Kérdezzünk most csak le egy konkrét példányt:

- Ehhez a kulcs tulajdonságait meg kell adni, ez a Linux\_KernelParameter esetén a SettingID
- wbemcli -nl gi
- 'http://root:LaborImage@localhost:5988/root/cimv2:Linux\_KernelParameter.SettingID="/proc/sys/kernel/sched\_interactive"' - Így már csak egy konkrét példányt kapunk vissza

Nézzük meg, hogy ilyenkor hogyan néz ki a CIM-XML kérés és válaszüzenet

- wbemcli -dx -nl gi 'http://root:LaborImage@localhost:5988/root/cimv2:Linux\_KernelParameter.SettingID="/proc/sys/kernel/sched\_interactive"'

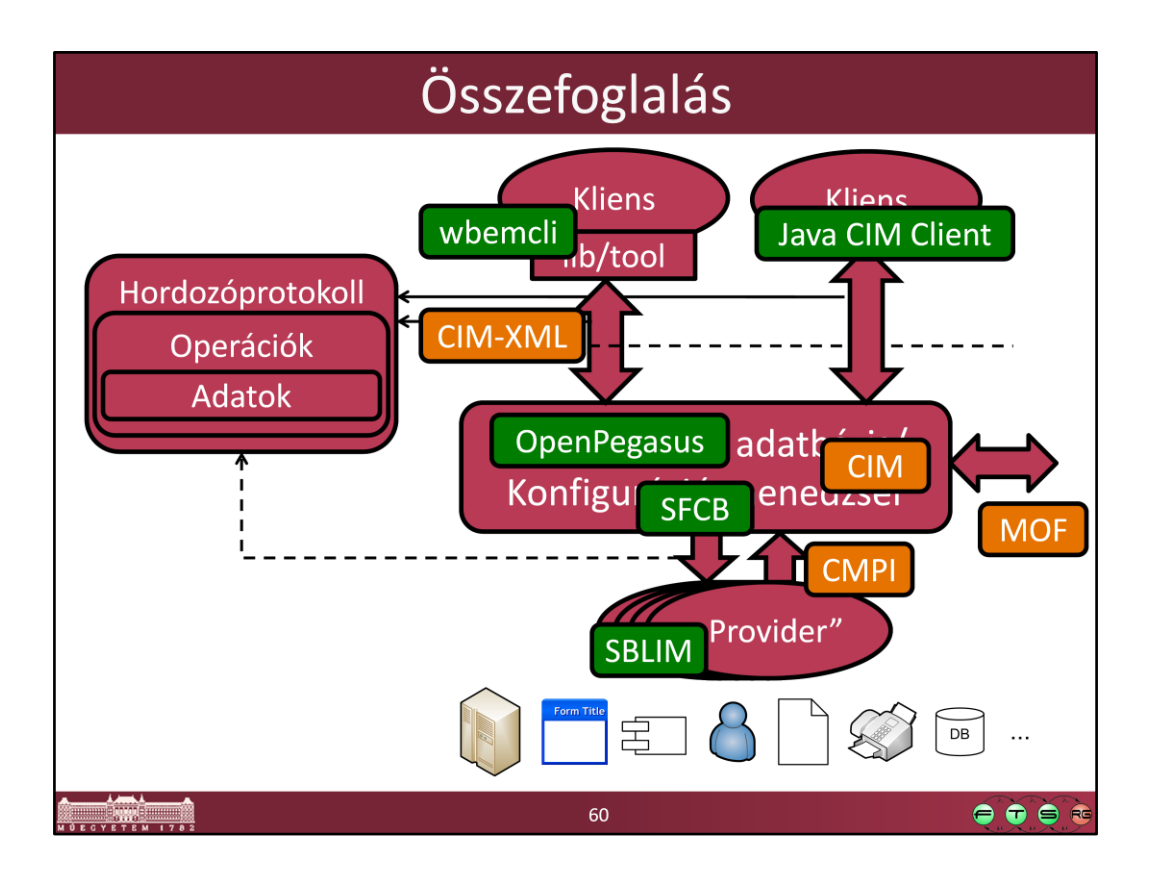

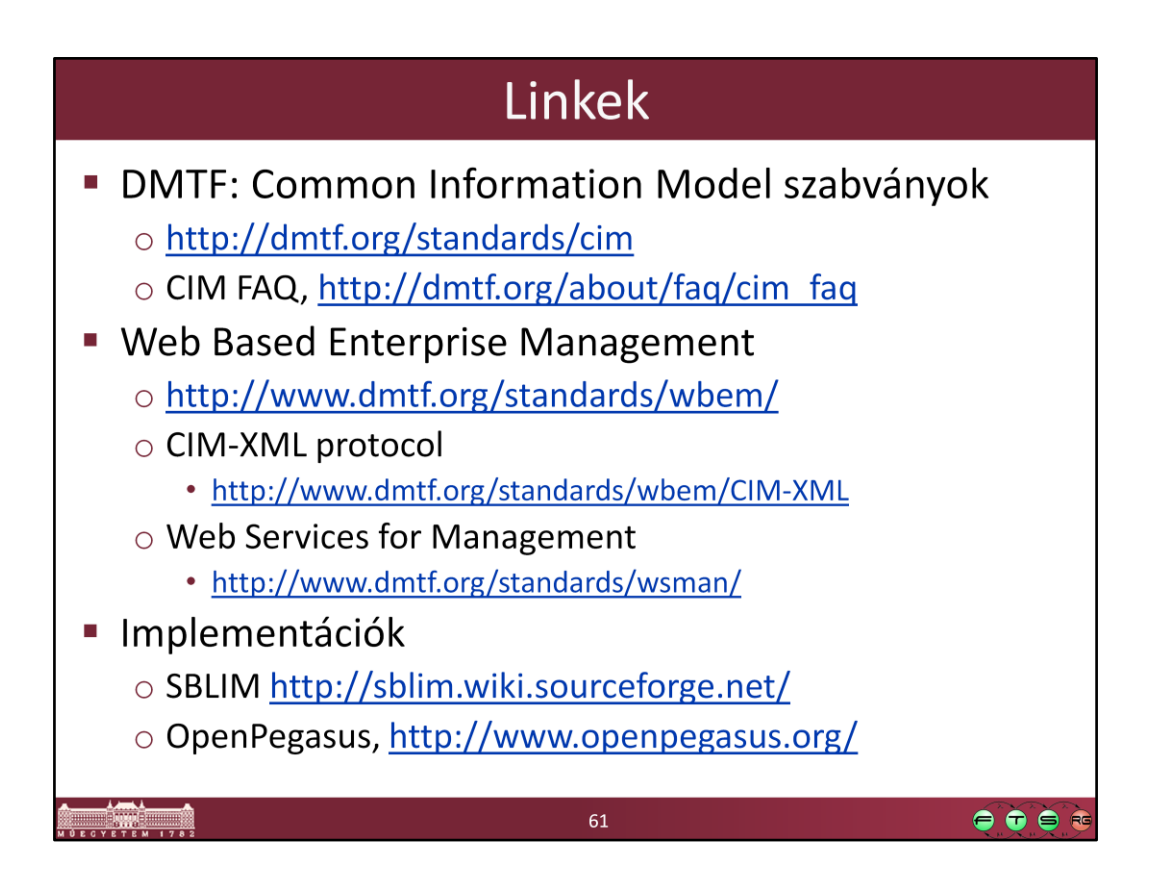

## **Common Manageability Programming Interface (CMPI)**

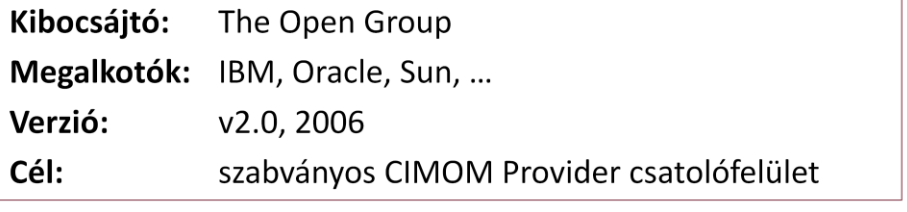

 $\bullet\bullet\bullet\bullet$ 

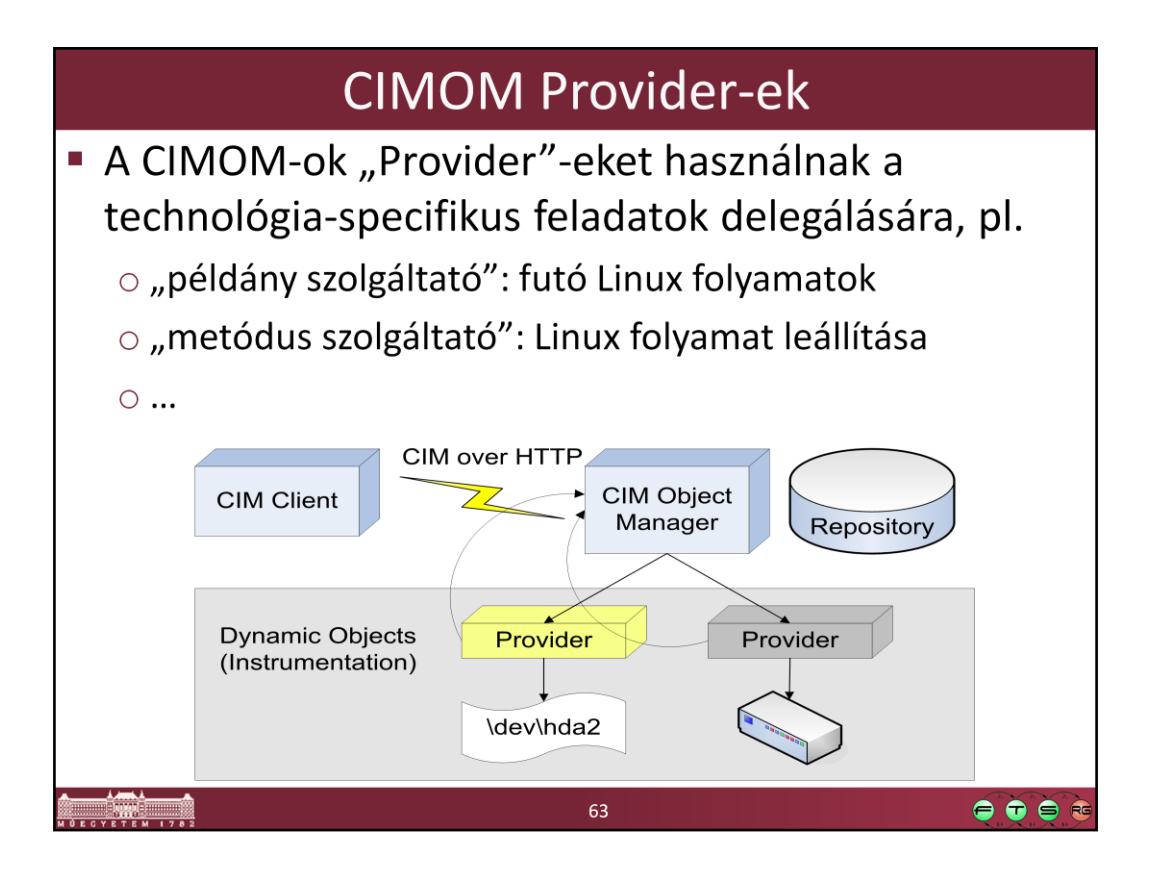

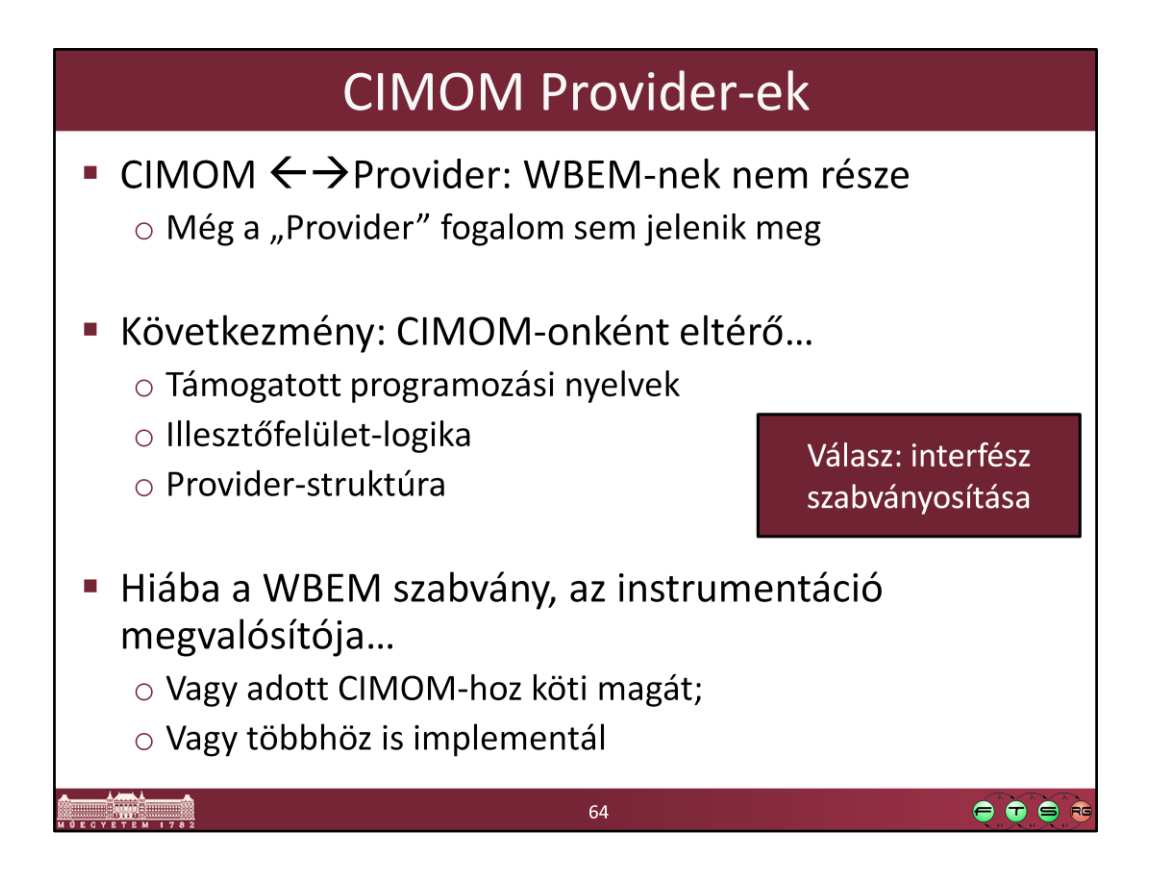

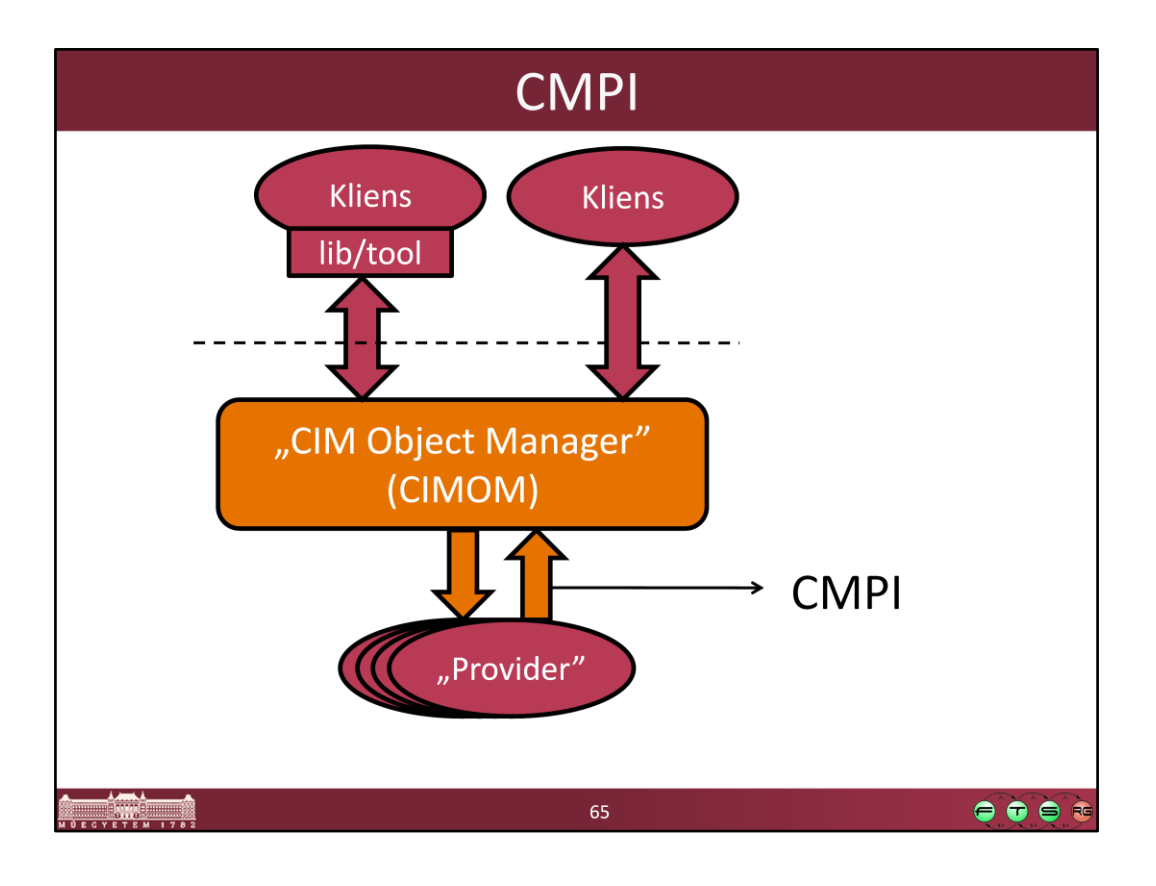

## **CMPI** · Alapfogalmak o "Management Broker" (MB) o "Management Instrumentation" (MI) · MI fejlesztés: adott ANSI C header állományok Akár bináris kompatibilitás · Nincs szükség semmilyen linkelt könyvtárra • CIMOM adattípus-implementációjának fedése ■ Támogatás: ○ OpenPegasus o openWBEM  $\circ$  SFCB 66  $\bullet \bullet \bullet$